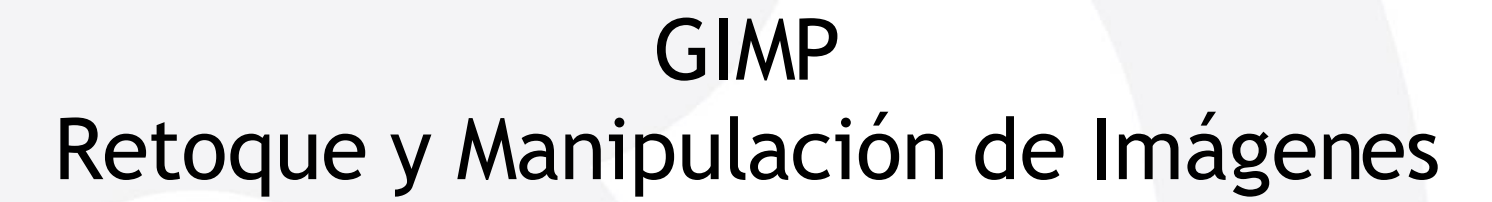

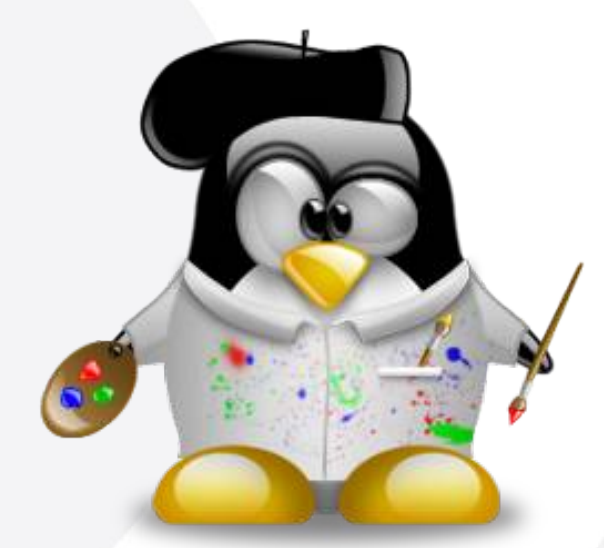

Guadec-es 2007 · Granada 12 de julio de 2007

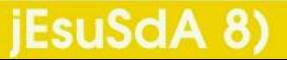

Versión 1.1

**Índice**

- 1 · ¿De qué va esto?
- 2 · ¿Quién soy yo?
- 3 · ¿Qué es Gimp?
	- 4 · El Entorno
- $\blacksquare$  5  $\cdot$  Herramientas
- 6 · Selecciones
- **7** Capas y Canales
- 8 · Filtros
- **9 · Para terminar...**

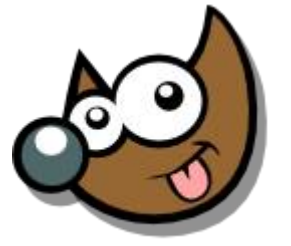

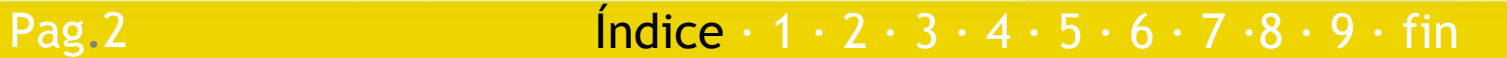

## **Taller Introducción Gimp ¿De qué va esto?**

- Queremos aprender a manejar un programa de retoque fotográfico
- Queremos usar uno que sea potente
- **Que sea software libre**
- Pero hay algunos conceptos que necesitamos dominar...

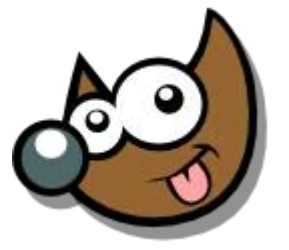

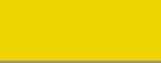

Pag. 3 **Indice · 1 · 2 · 3 · 4 · 5 · 6 · 7 · 8 · 9 · fin** 

# **Taller Introducción Gimp ¿Quién soy yo?**

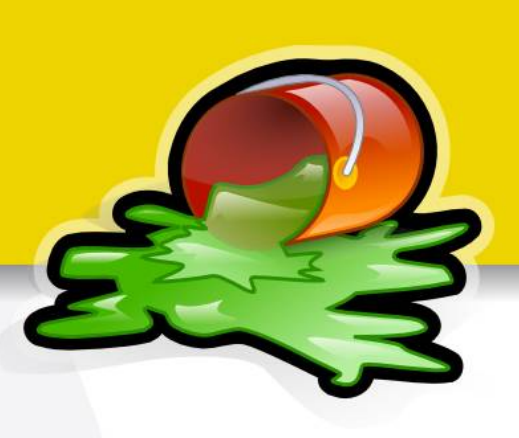

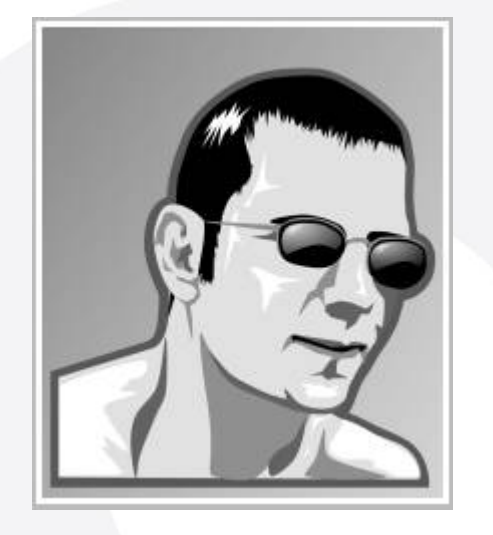

#### Jesús David Navarro

- www.jesusda.com
- www.jesusda.com/blog
- info@jesusda.com

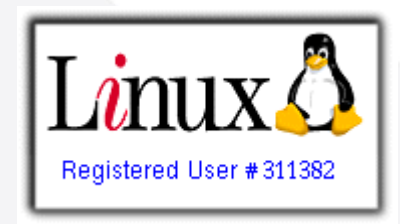

- Usuario de GNU/Linux desde 2001.
- Diseño Gráfico desde hace mucho...

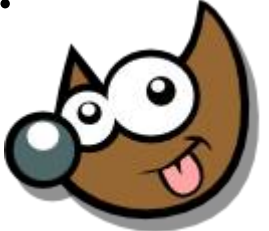

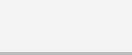

#### Pag. 4 **Indice**  $\cdot$  1  $\cdot$  2  $\cdot$  3  $\cdot$  4  $\cdot$  5  $\cdot$  6  $\cdot$  7  $\cdot$  8  $\cdot$  9  $\cdot$  fin

## **Taller Introducción Gimp ¿Quién soy yo?**

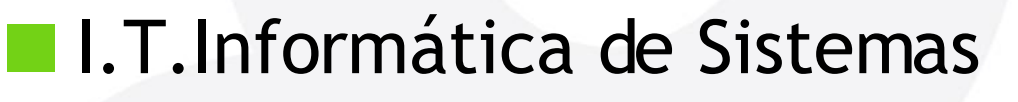

- Profesor Cursos L.C. Diseño Gráfico en la U.M.U.
- **Profesor Curso Superior de Photoshop CS2**
- **E Conferenciante sobre Diseño y Software Libre**
- **Trabajo actual:** 
	- Diseño Gráfico (Imprenta Digital y Tradicional).
	- Diseño Web basado en estándares.
	- Auditoría/Consultoría Accesibilidad y Usabilidad.
	- Trabajo exclusivamente con GNU/Linux.

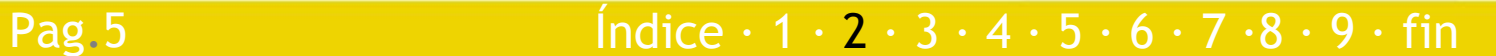

# **Taller Introducción Gimp ¿Qué es el Gimp?**

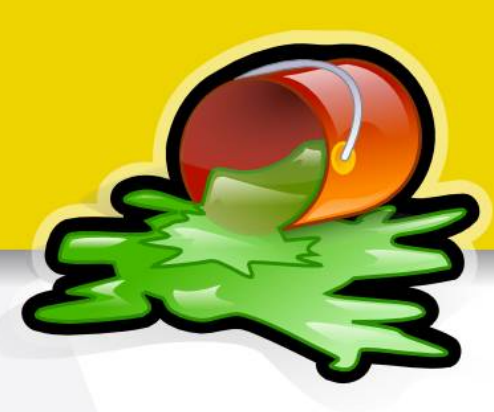

 GNU Image Manipulation Program **Herramienta para Retoque Fotográfico** ● *"Parecido"* (que no igual) a: Photoshop ◆ Paint Shop Pro Trabajo con imágenes Raster Creado por Peter Mattis y Spencer Kimball (1995) Sven Neumann y Mitch Natterer (En la Actualidad)

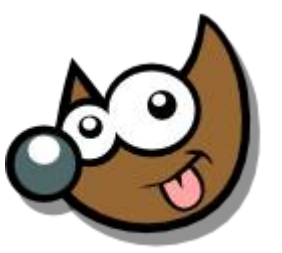

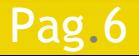

Pag.6 **Indice**  $\cdot$  1 · 2 · 3 · 4 · 5 · 6 · 7 · 8 · 9 · fin

### **Taller de Fotografía Digital ¿Qué es el Gimp?**

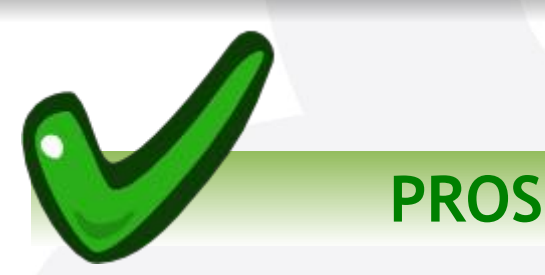

- Es muy **potente**
- Es **LIBRE** y **Gratuito**
- Es **Multiplataforma**
- Ampliable: **Scripts y Plugins**
- GIF, JPG, PNG, PDF, TIFF, RAW, etc.
- **CONTRAS**
- Gestión de Color \*
- Modelo CMYK
- Acciones
- Gestión del TEXTO \*

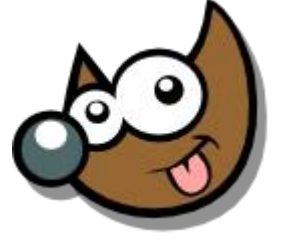

#### \* Mejorado en versiones futuras

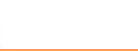

Índice  $\cdot$  1  $\cdot$  2  $\cdot$  3  $\cdot$  4  $\cdot$  5  $\cdot$  6  $\cdot$  7  $\cdot$  8  $\cdot$  9  $\cdot$  fin

## **Taller Introducción Gimp ¿Qué es el Gimp?**

Cubre el 200% de las necesidades de un usuario doméstico y el 90% de un profesional

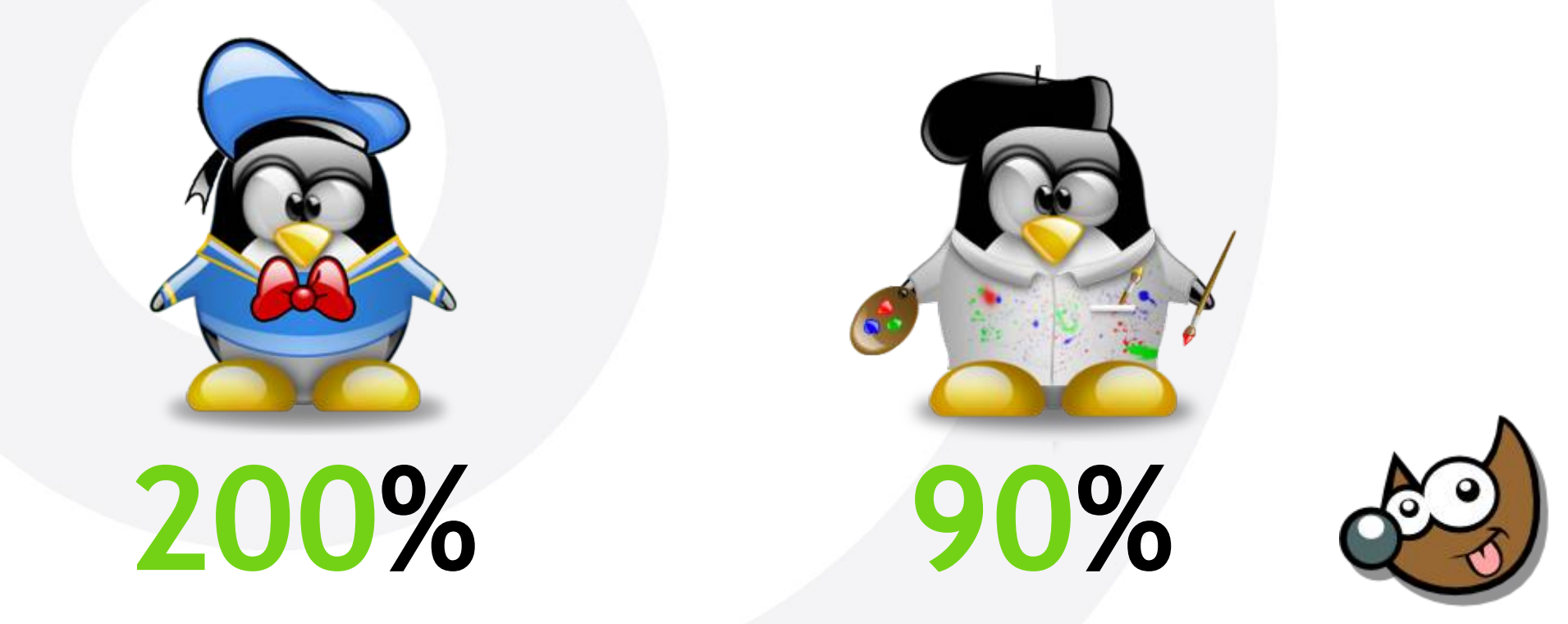

Índice  $\cdot$  1  $\cdot$  2  $\cdot$  3  $\cdot$  4  $\cdot$  5  $\cdot$  6  $\cdot$  7  $\cdot$  8  $\cdot$  9  $\cdot$  fin

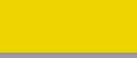

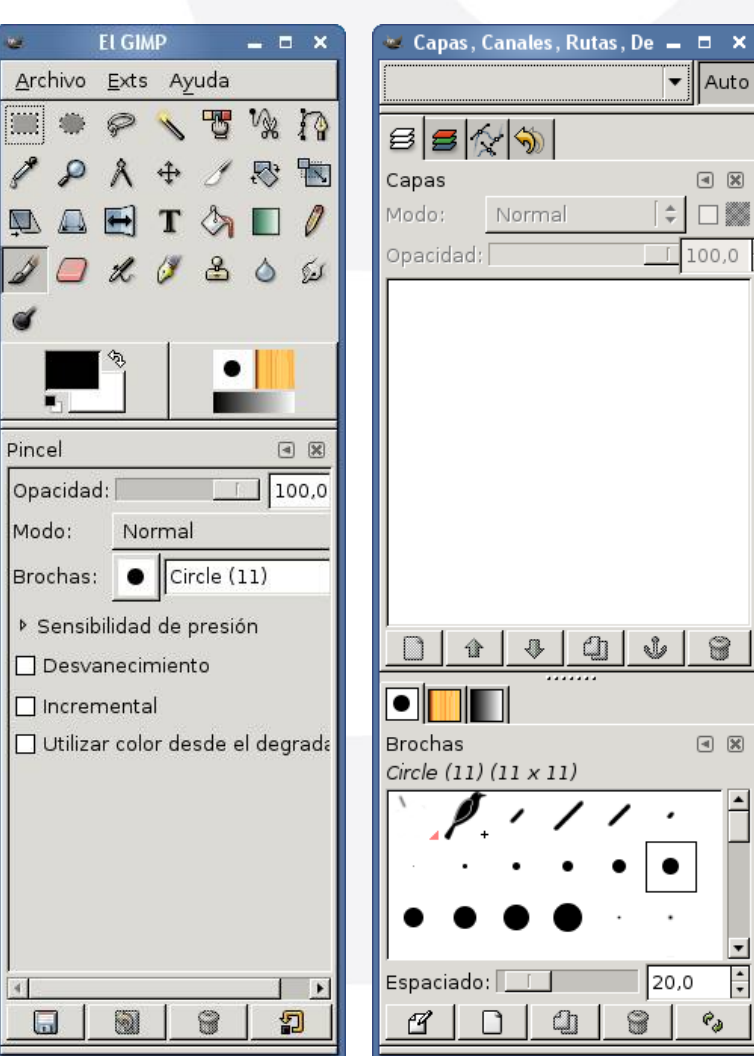

#### Esto es lo que encontramos al ejecutar Gimp

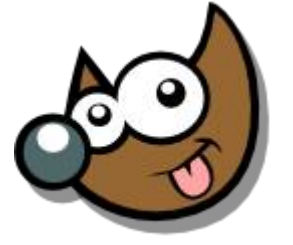

IESUSCIA

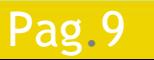

Pag.9 **Fig. 2 Indice**  $\cdot$  **1**  $\cdot$  2  $\cdot$  3  $\cdot$  **4**  $\cdot$  5  $\cdot$  6  $\cdot$  7  $\cdot$  8  $\cdot$  9  $\cdot$  fin

 $\blacktriangleright$  || Auto

 $\boxed{4}$   $\boxed{8}$ 

**FI GIMP** 

Archivo Exts Ayuda

 $\times$ 

n

 $v_{\rm sk}$  $\overline{\mathbf{B}}$ 

8 4 / 8 国

Capas, Canales, Rutas, De  $\blacksquare$ 

 $\mathcal{B}$   $\mathcal{B}$   $\mathcal{N}$   $\mathcal{S}$ 

Capas

#### La cosa parece empeorar...

iEsuSdA 8'

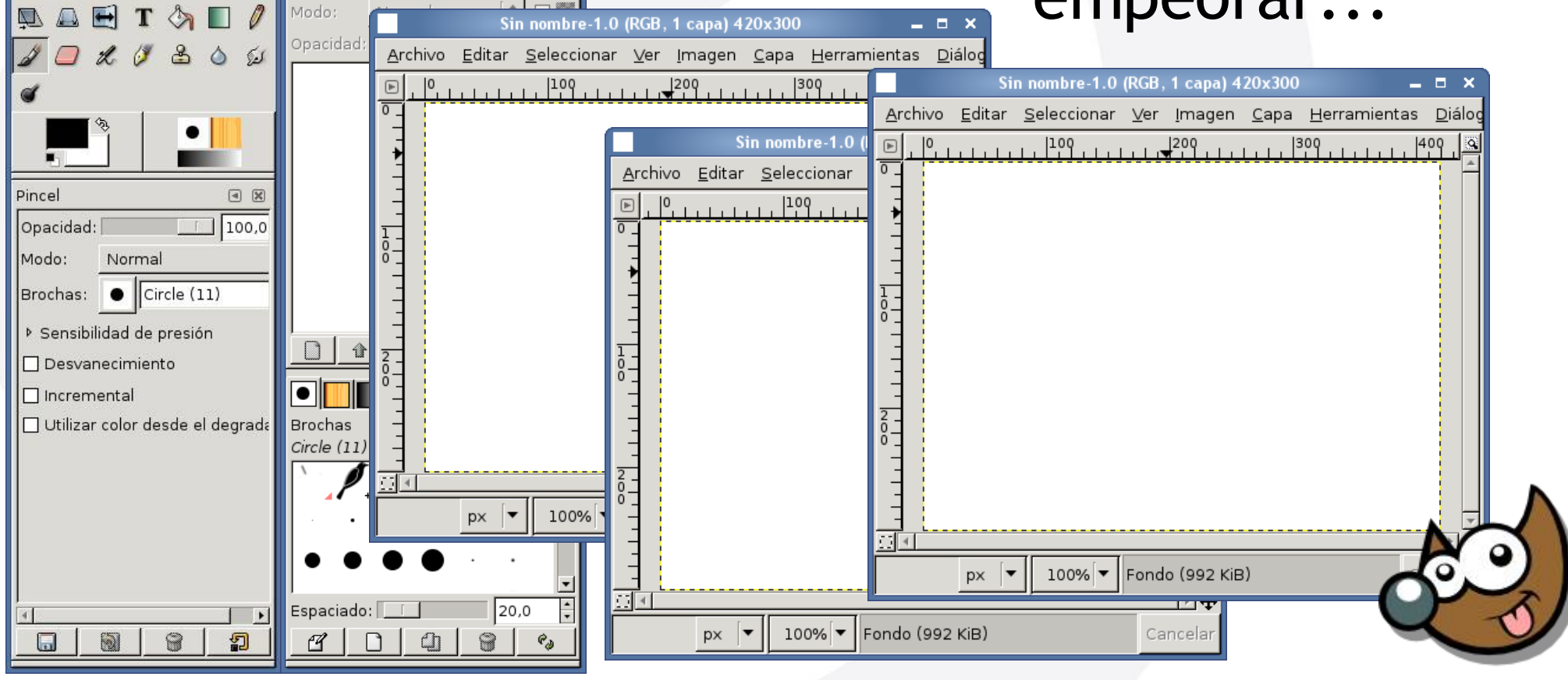

Pag. 10 **Indice**  $\cdot$  1  $\cdot$  2  $\cdot$  3  $\cdot$  4  $\cdot$  5  $\cdot$  6  $\cdot$  7  $\cdot$  8  $\cdot$  9  $\cdot$  fin

#### ... aunque en realidad es justo lo contrario

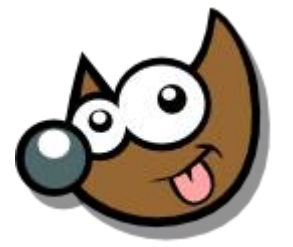

(EsuSdA 8

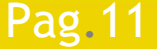

Pag.11 **Fig.11 Indice**  $\cdot$  1  $\cdot$  2  $\cdot$  3  $\cdot$  4  $\cdot$  5  $\cdot$  6  $\cdot$  7  $\cdot$  8  $\cdot$  9  $\cdot$  fin

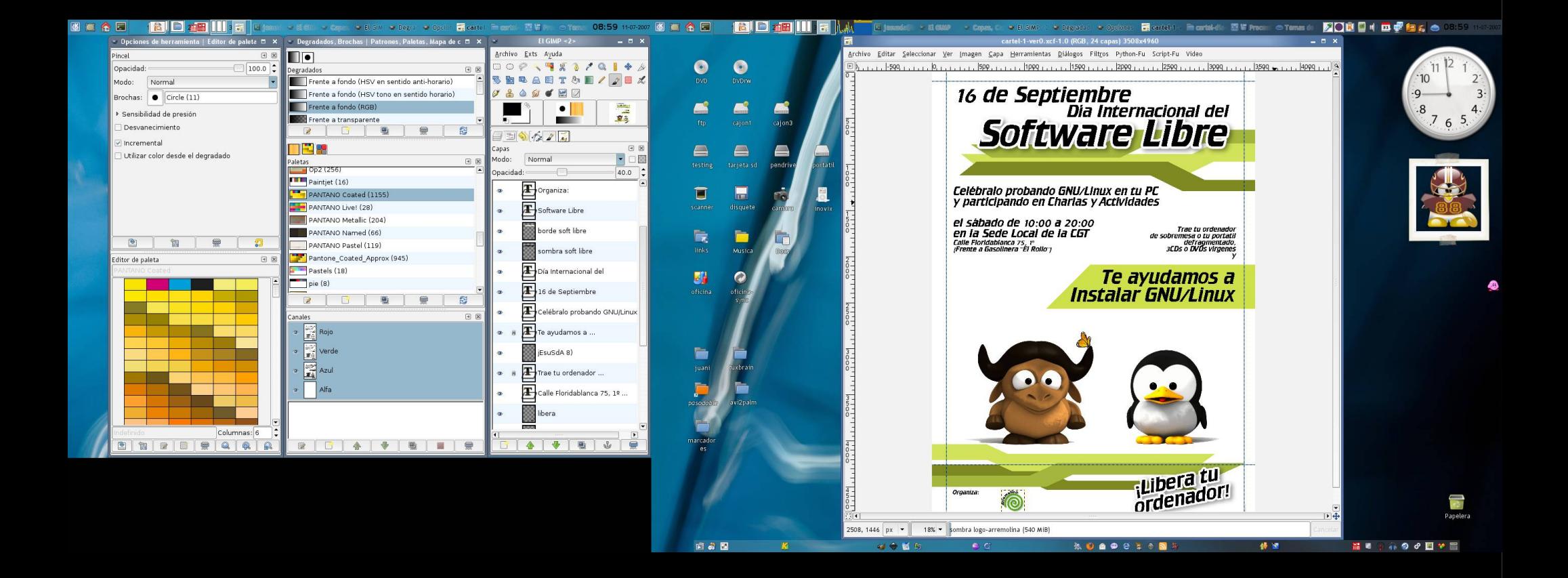

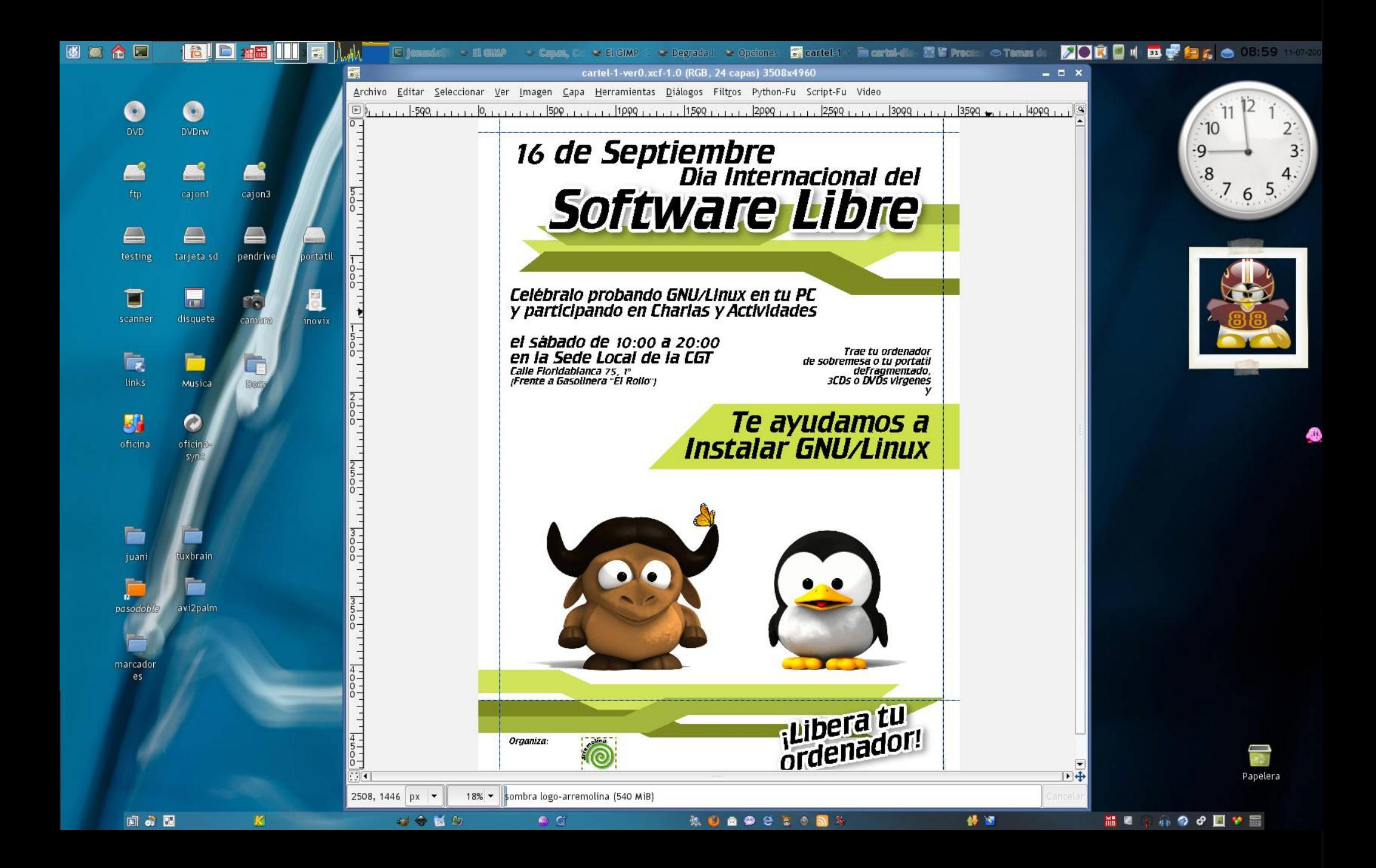

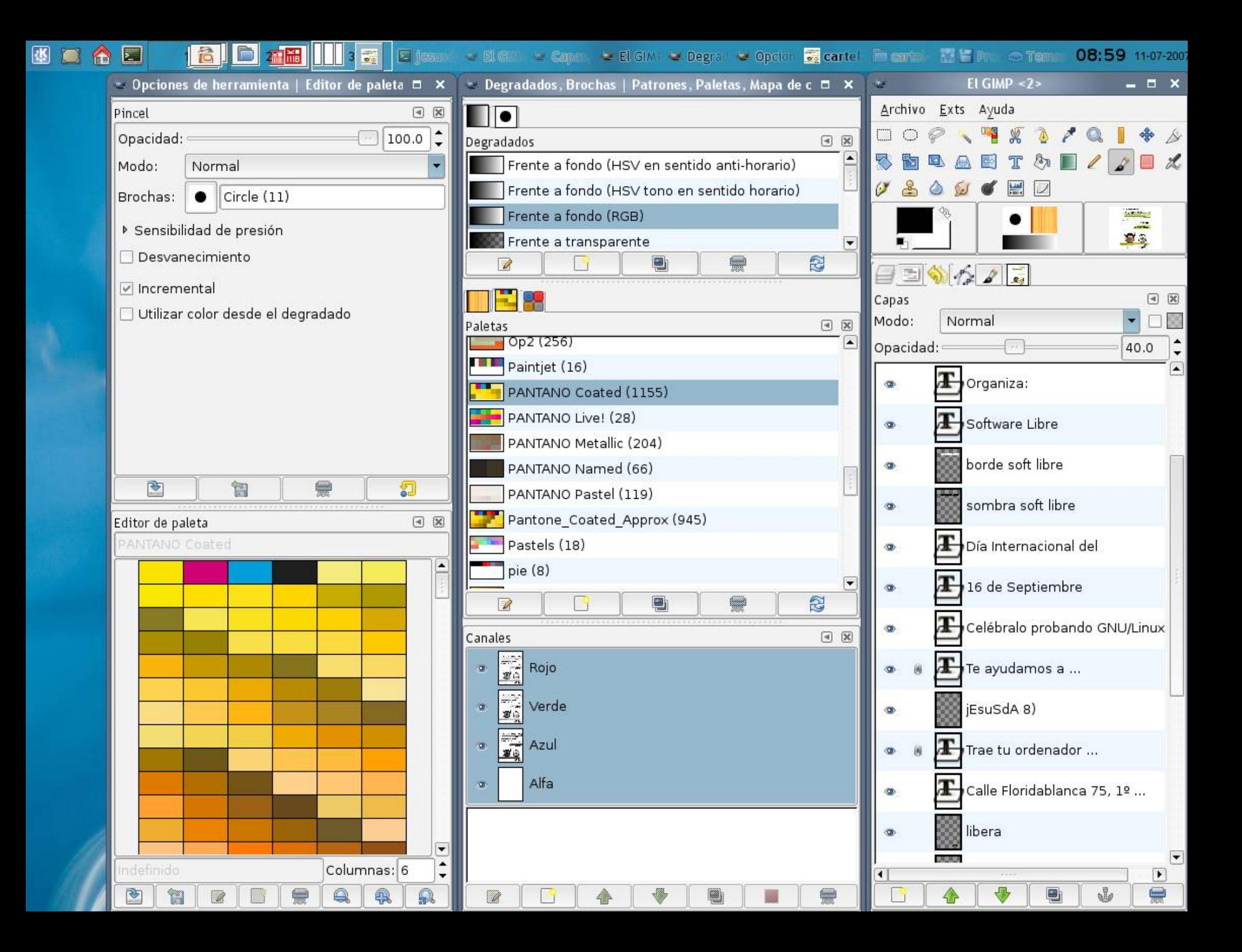

#### La interfaz se adapta a nosotros

... Veamos cómo

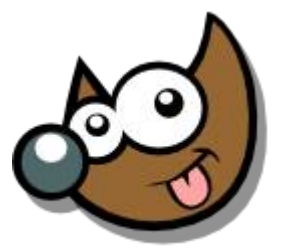

**ESUSCA** 

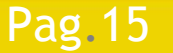

Pag. 15 **Indice**  $\cdot$  1 · 2 · 3 · 4 · 5 · 6 · 7 · 8 · 9 · fin

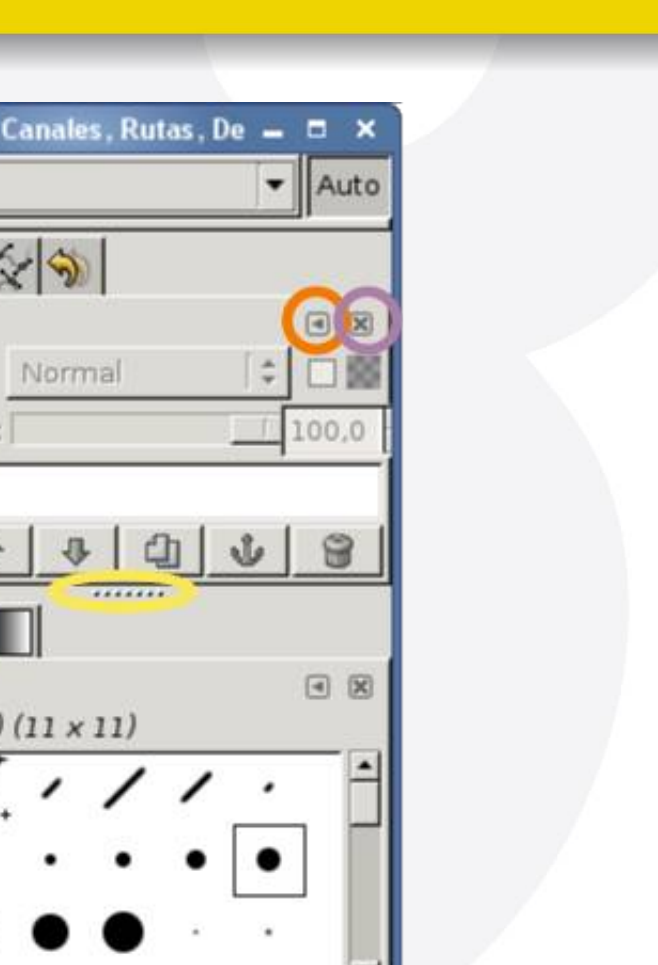

20,0

Capas

g.

Capas Modo:

Opacidad:

Circle (11

Espaciado:

 $R|A|$ 

Personalizaciones

- Añadir, quitar pestañas (solapas)
- Añadir, quitar botones
- **Crear nuevos diálogos** separados o unidos

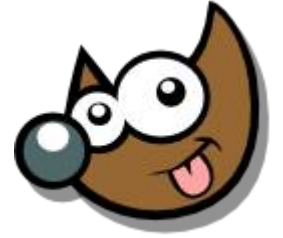

Pag. 16 **Indice**  $\cdot$  1 · 2 · 3 · 4 · 5 · 6 · 7 · 8 · 9 · fin

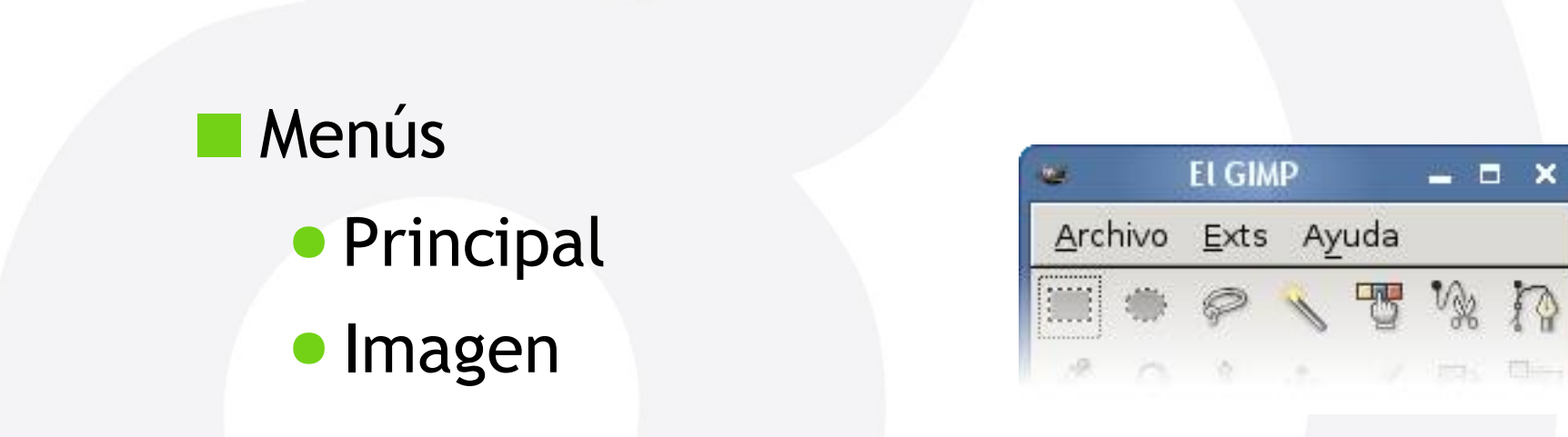

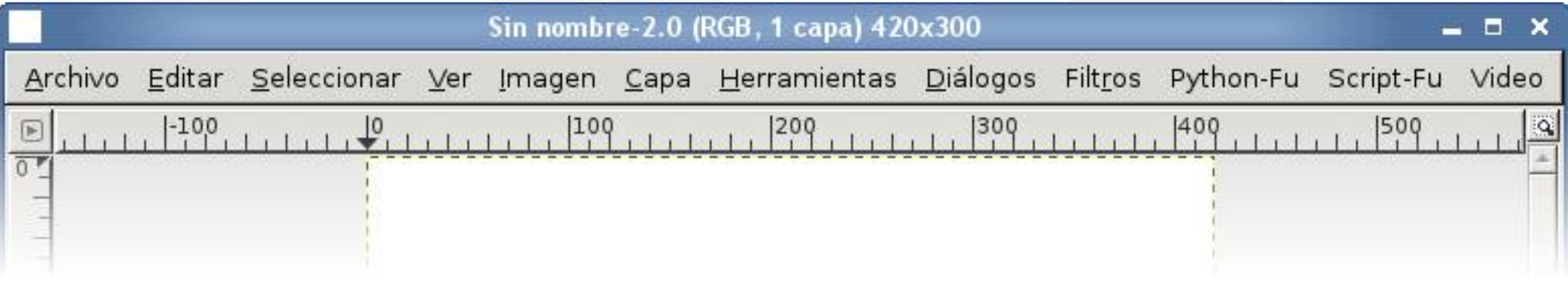

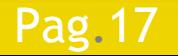

Pag. 17 **Indice**  $\cdot$  1 · 2 · 3 · 4 · 5  $\cdot$  6 · 7 · 8 · 9 · fin

**jEsuSdA 8)** 

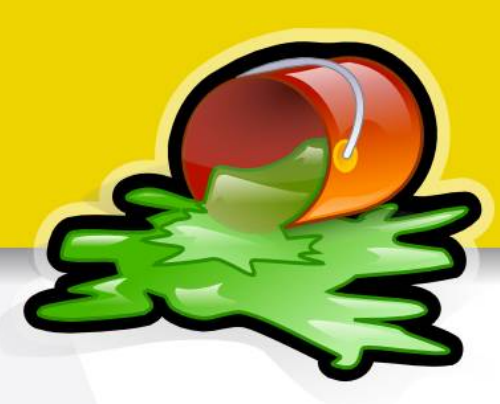

Algunas peculiaridades muy útiles

- Extraer Menús
	- ◆ Clic Derecho en imagen
- Short-cuts Dinámicos
	- Archivo > Preferencias
		- Interfaz > Usar combinaciones de teclas dinámicas

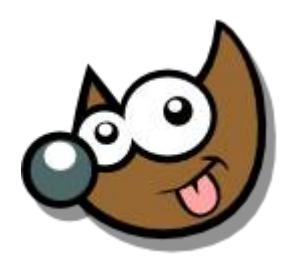

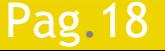

Pag. 18 **Indice**  $\cdot$  1 · 2 · 3 · 4 · 5  $\cdot$  6 · 7 · 8 · 9 · fin

#### Caja de Herramientas Gimp

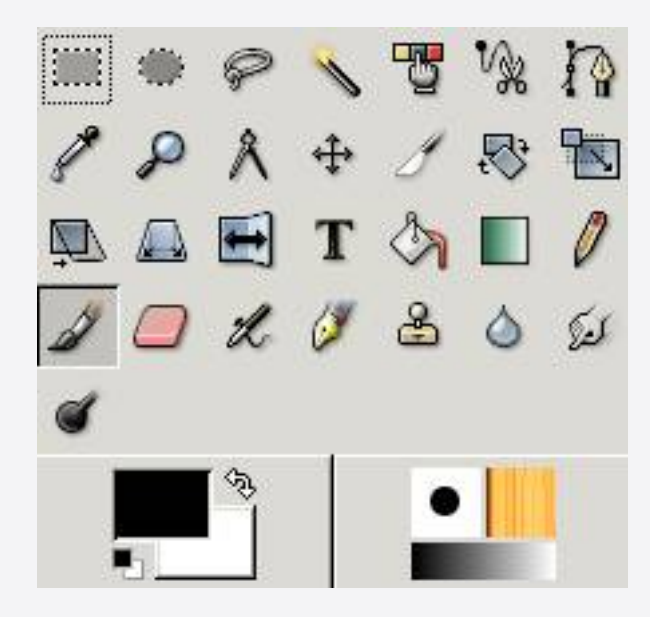

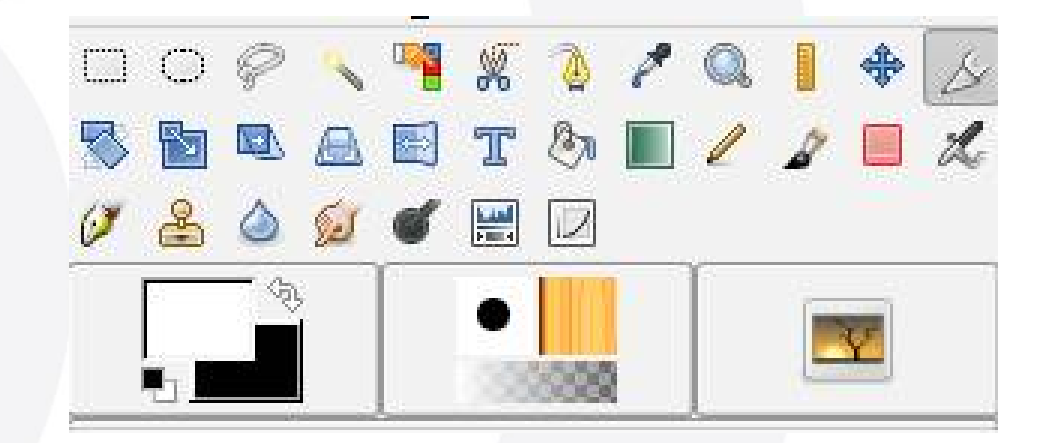

Gimp 2.2 Gimp 2.3

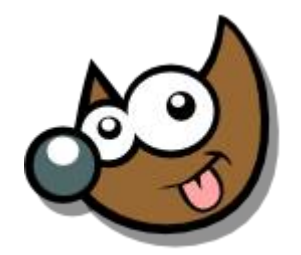

jEsuSdA 8)

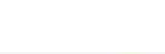

Pag. 19 **Indice**  $\cdot$  1 · 2 · 3 · 4 · 5 · 6 · 7 · 8 · 9 · fin

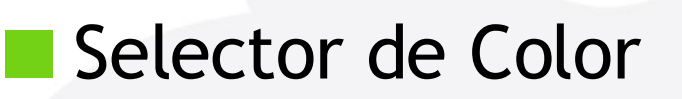

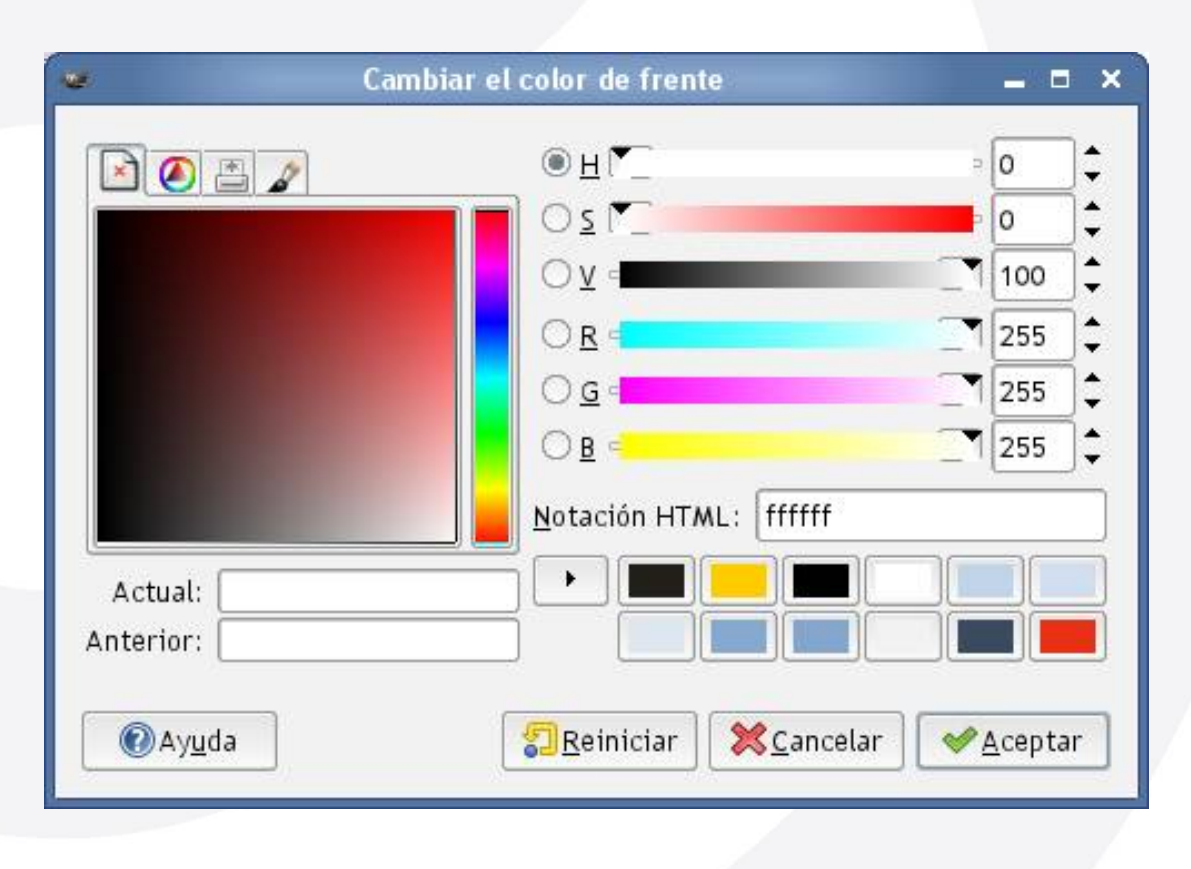

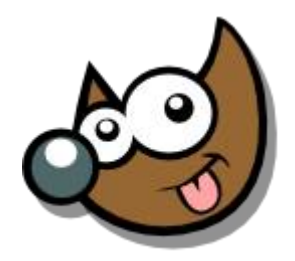

iEsuSdA 8)

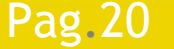

Pag. 20 **Indice**  $\cdot$  1 · 2 · 3 · 4 · 5 · 6 · 7 · 8 · 9 · fin

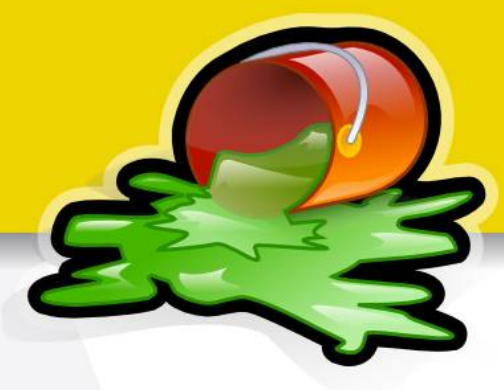

#### Brochas, Patrones y Degradados

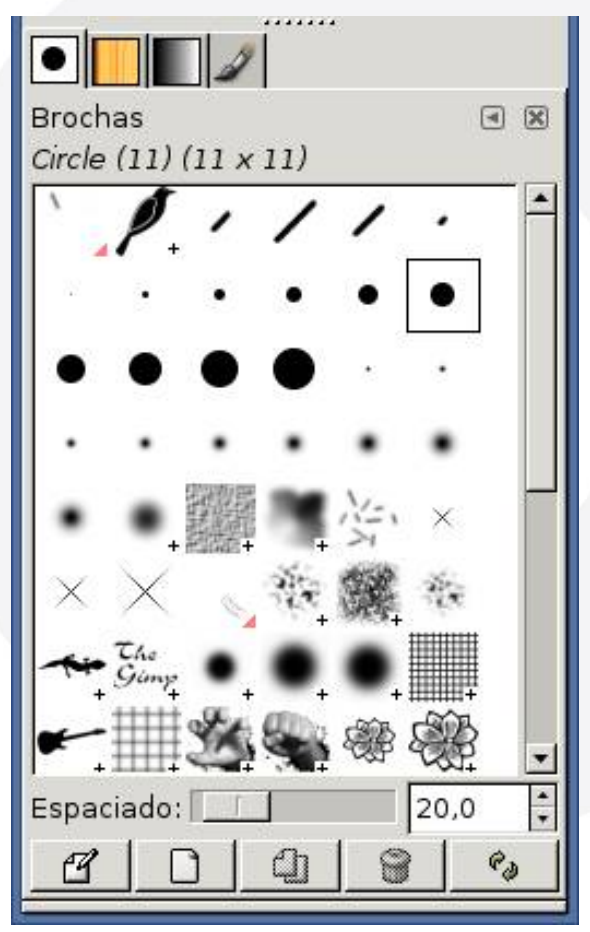

**Pag. 21** 

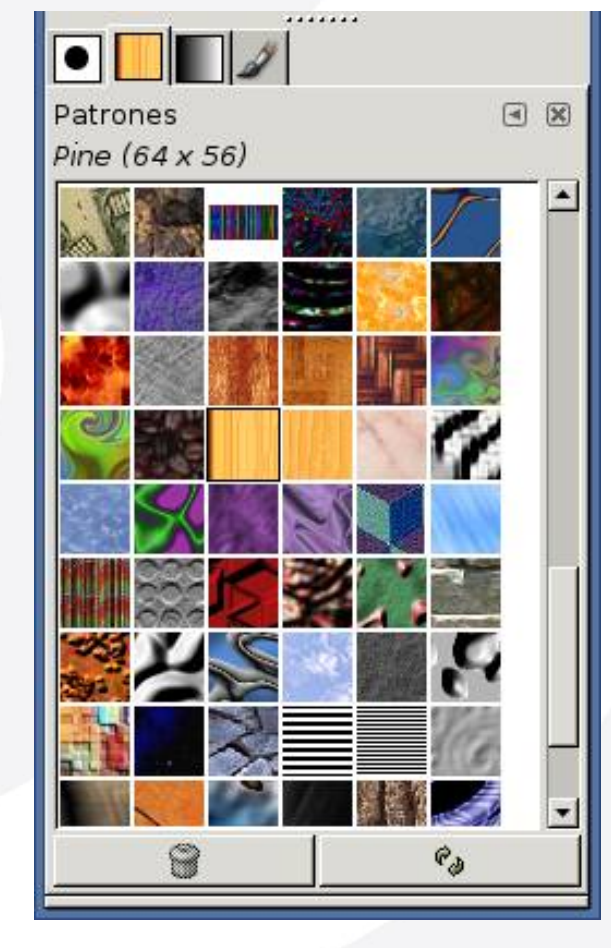

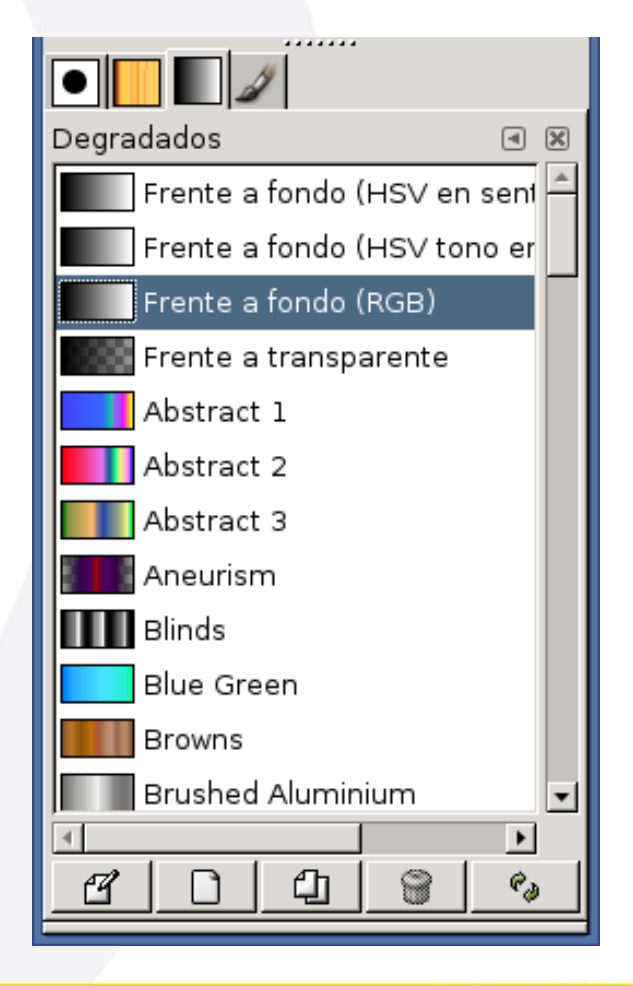

Indice  $\cdot$  1  $\cdot$  2  $\cdot$  3  $\cdot$  4  $\cdot$  5  $\cdot$  6  $\cdot$  7  $\cdot$  8  $\cdot$  9  $\cdot$  fin

#### iEsuSdA 8)

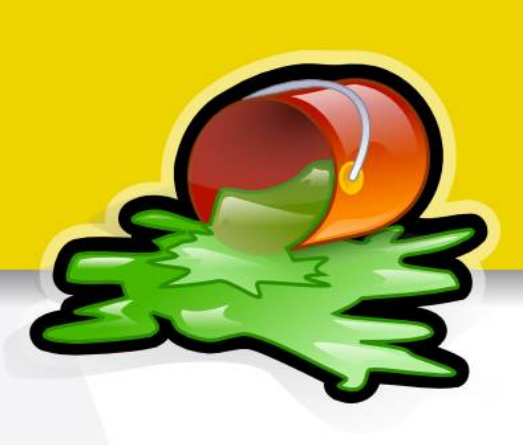

#### Opciones de Herramienta

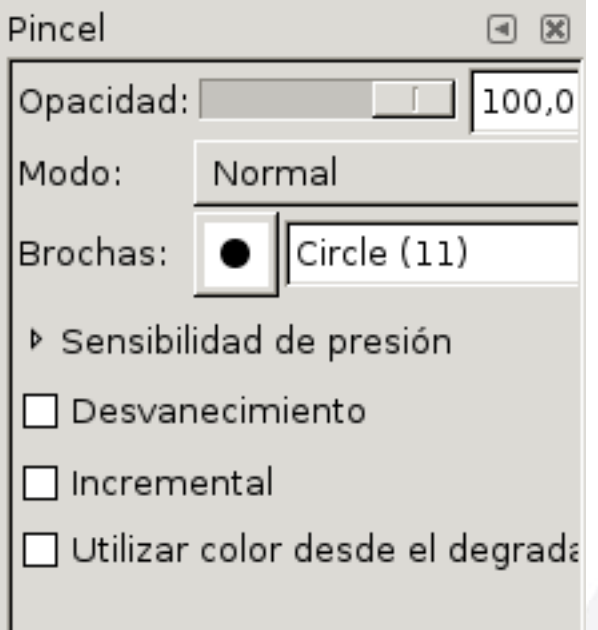

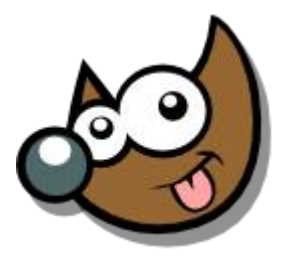

(EsuSdA 8

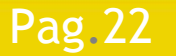

#### Pag. 22 **Indice**  $\cdot 1 \cdot 2 \cdot 3 \cdot 4 \cdot 5 \cdot 6 \cdot 7 \cdot 8 \cdot 9 \cdot \text{fin}$

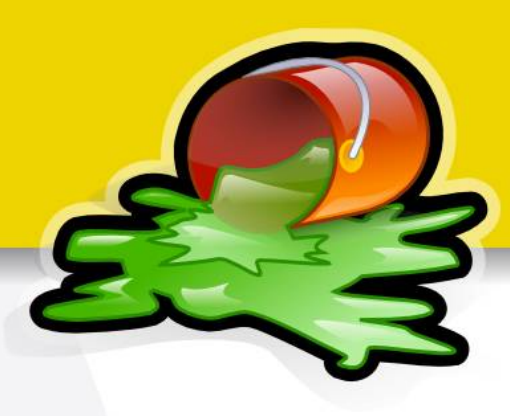

#### **Herramientas**

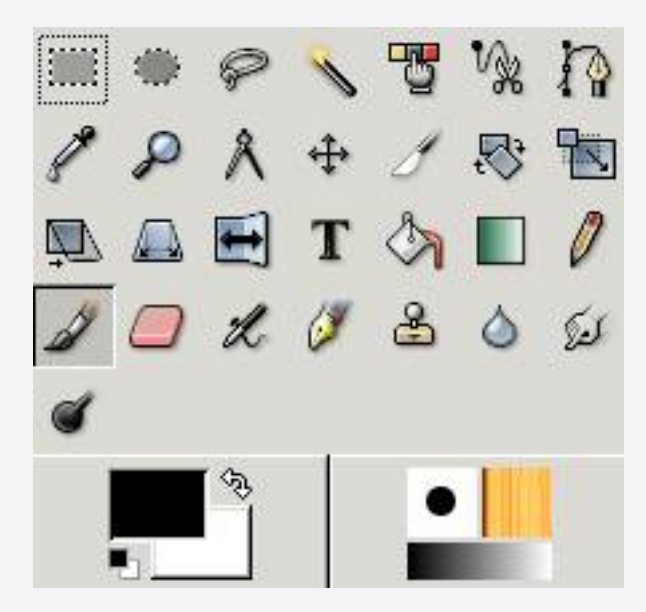

- **Selección**
- *Rutas*
- **Selector de color**
- **Zoom**
- **Medir**
- **Mover**/Rotar/Transformar
- **Colorear**/**Pintar**/**Borrar**
- *Clonar*
- **Retocar**/Ajustar

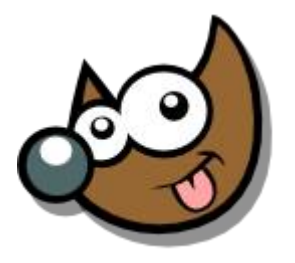

iEsuSdA

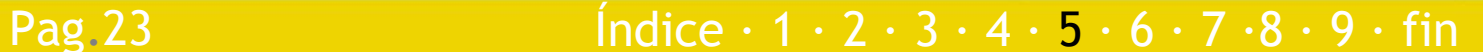

## **Taller Introducción Gimp Selecciónes**

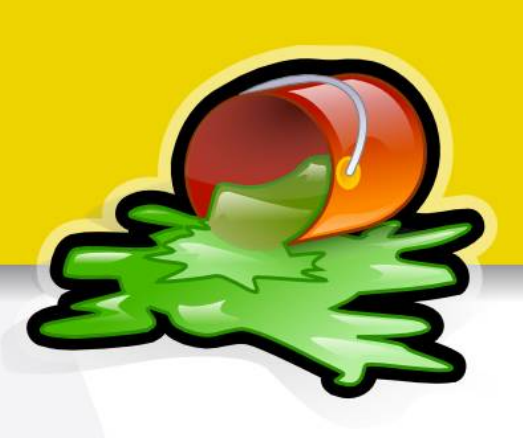

Qué son y para qué sirven

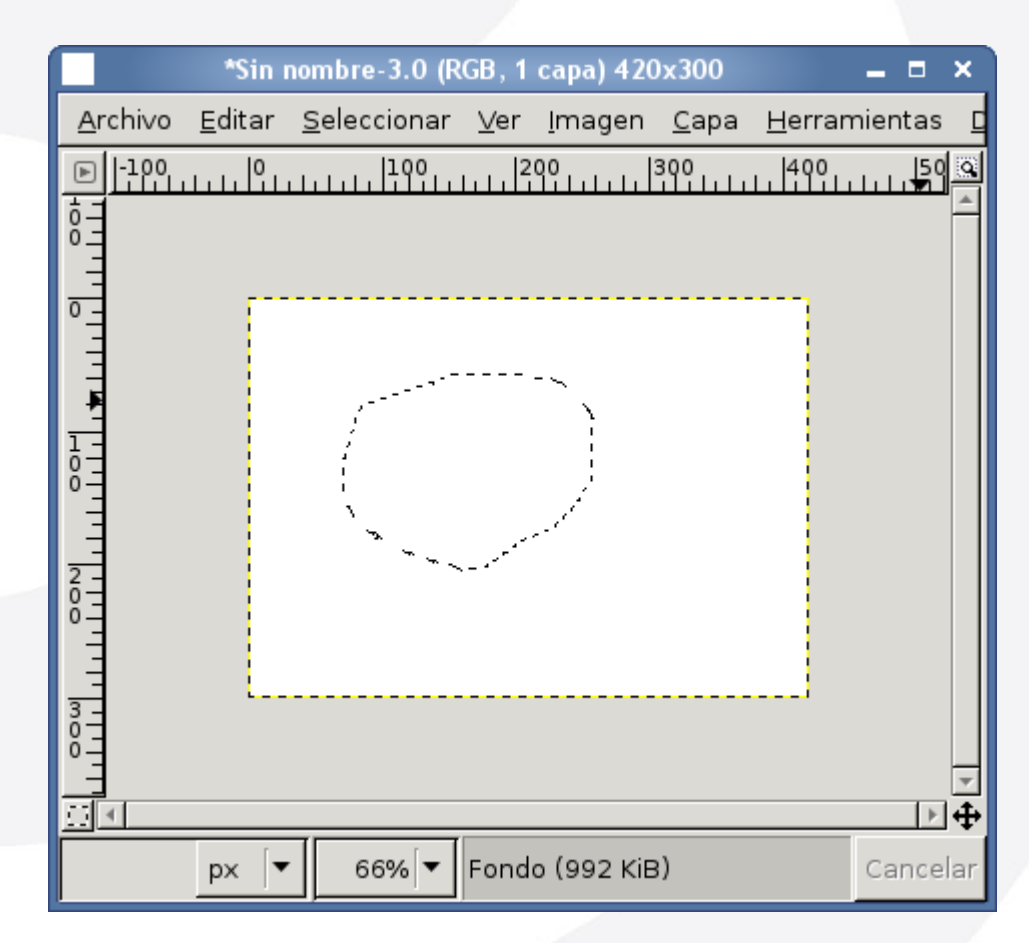

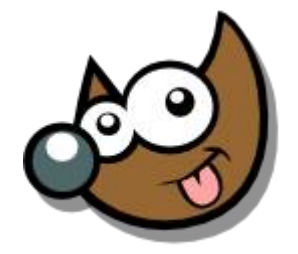

#### Pag. 24 **Indice**  $\cdot$  1 · 2 · 3 · 4 · 5  $\cdot$  6 · 7 · 8 · 9 · fin

## **Taller Introducción Gimp Selecciónes**

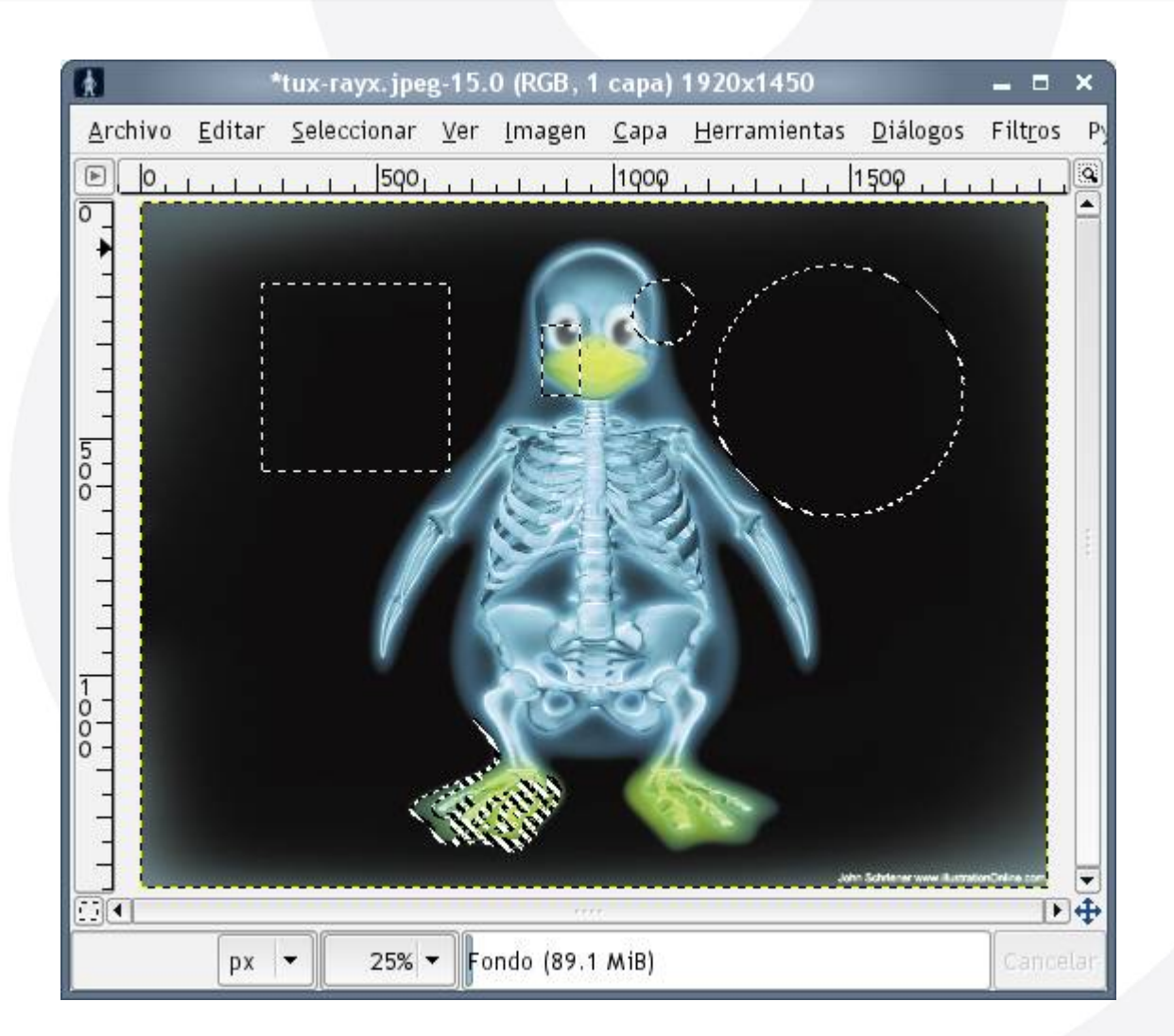

- Crear Selecciones
- Sumar/Restar/Intersecar
- Seleccionar Todo
- Deseleccionar
- Invertir
- Agrandar/Encoger

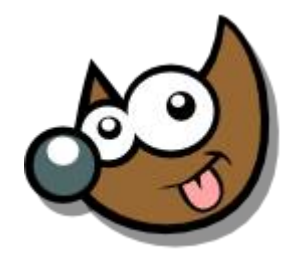

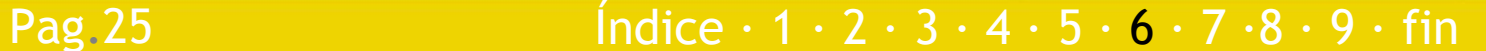

**Capas**

#### Qué son y para qué sirven

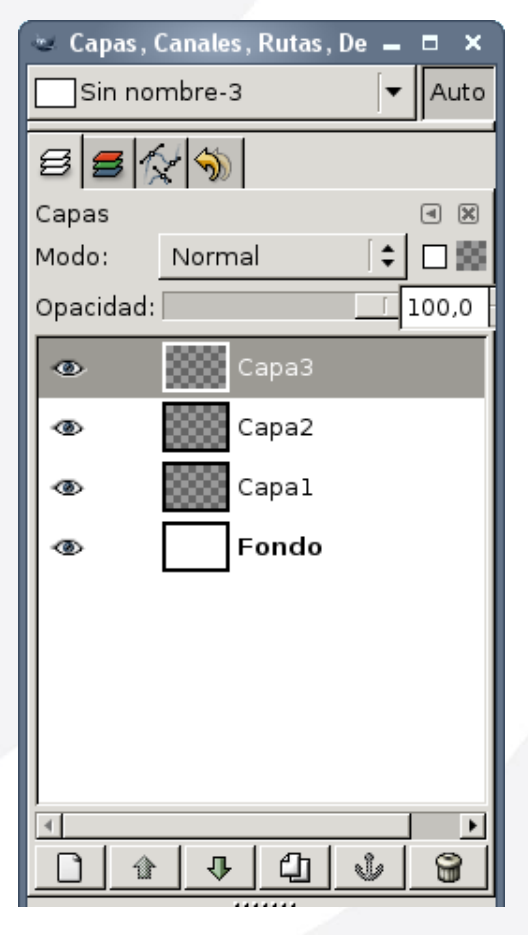

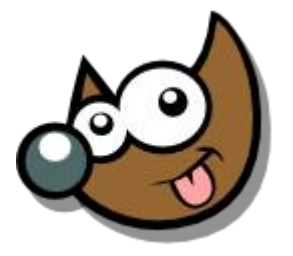

(EsuSdA 8

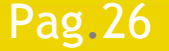

Pag. 26 **Indice**  $\cdot$  1 · 2 · 3 · 4 · 5 <u>· 6 · 7 · 8 · 9 · fin</u>

#### Qué son y para qué sirven

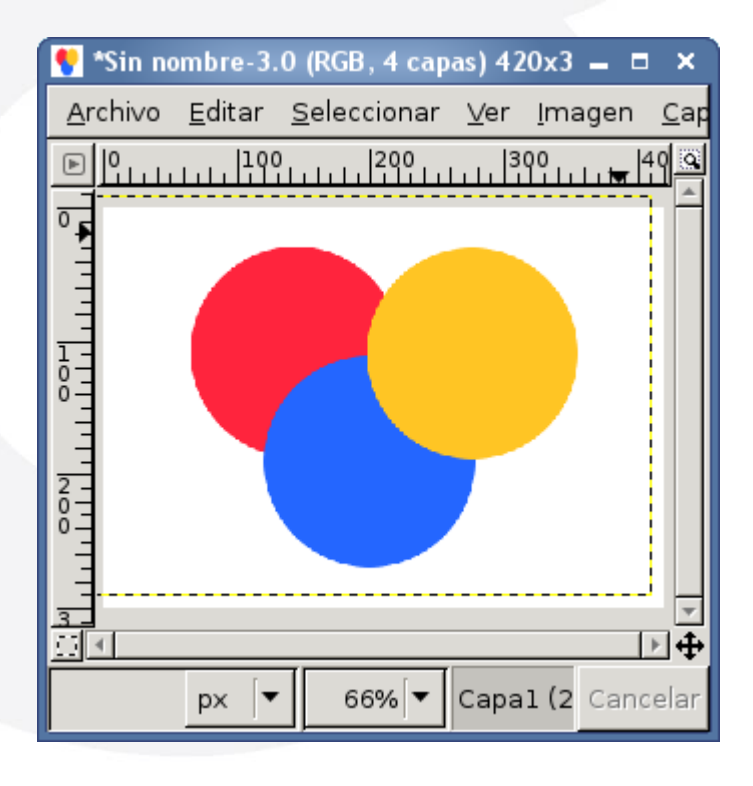

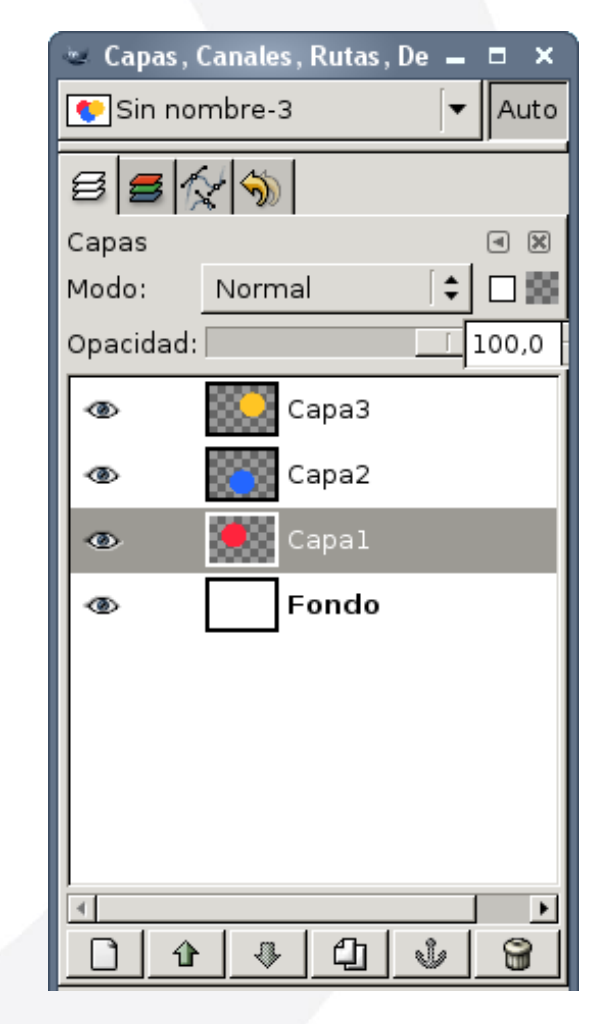

**Capas**

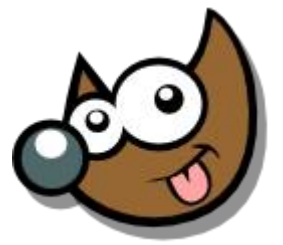

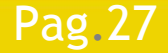

#### Pag. 27 **Indice**  $\cdot$  1 · 2 · 3 · 4 · 5 <u>· 6 · 7 · 8 · 9 · fin</u>

#### iEsuSdA

**Capas**

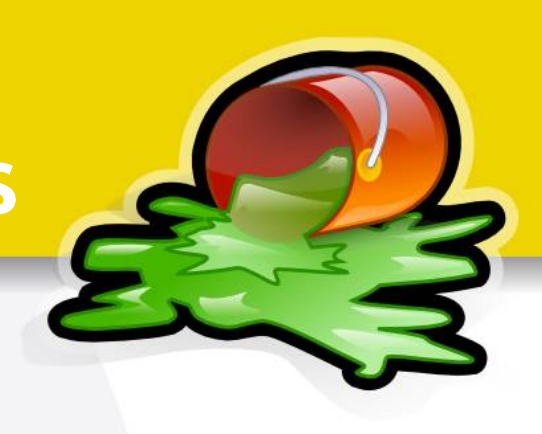

#### **Acciones con Capas**

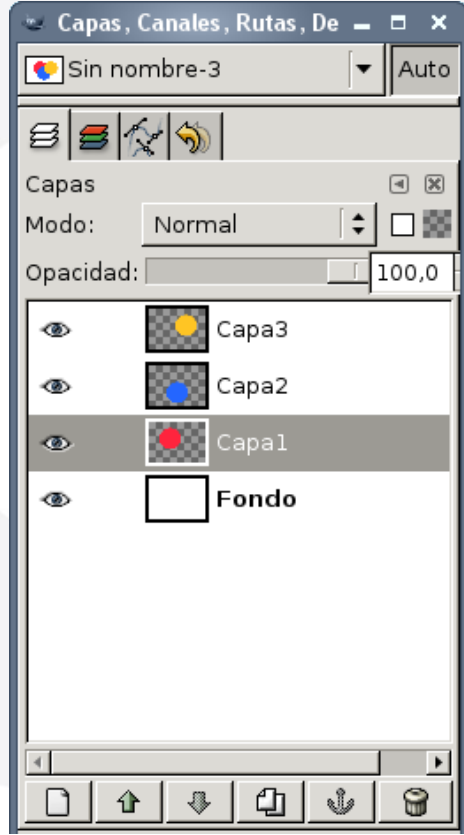

- **Crear Nueva**
- Duplicar
- Mover en la Pila
- **Eliminar**
- Enlazar
- **Mostrar/Ocultar**

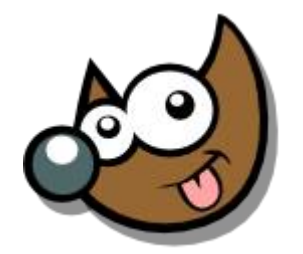

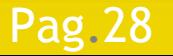

#### Pag. 28 **Indice**  $\cdot$  1 · 2 · 3 · 4 · 5  $\cdot$  6 · 7 · 8 · 9 · fin

**Capas**

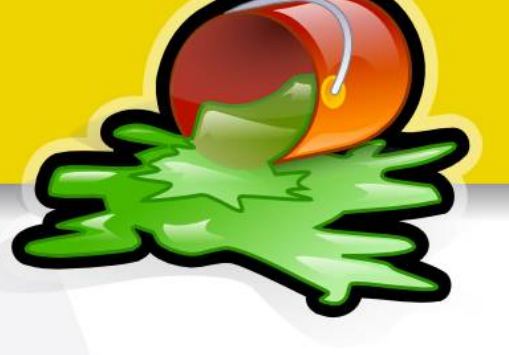

#### Propiedades de Capas

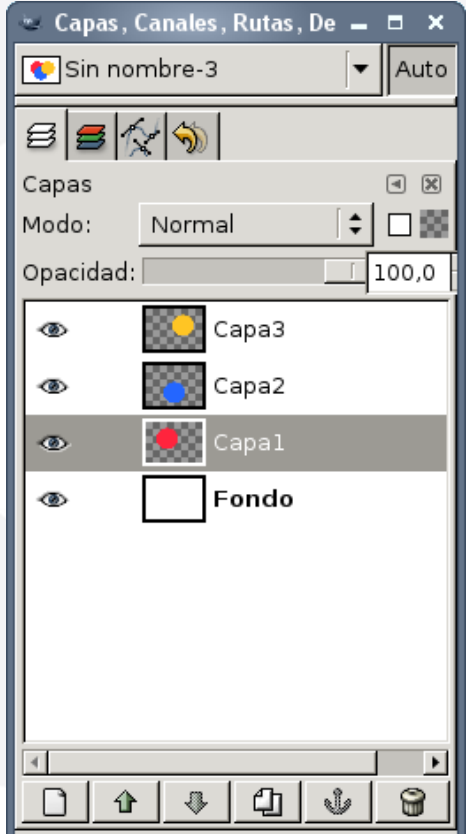

- Modo de Mezcla
- Bloquear Transparencia
- **Opacidad**
- **Nombre**

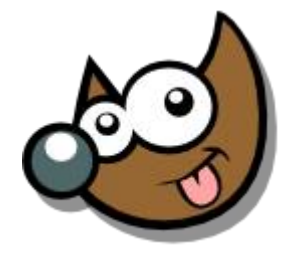

IESUSCIA

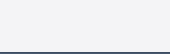

Pag. 29 **Indice**  $\cdot$  1 · 2 · 3 · 4 · 5  $\cdot$  6 · 7 · 8 · 9 · fin

**Canales**

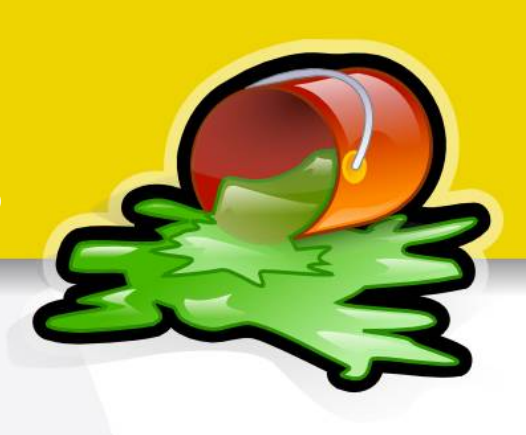

#### Qué son y para qué sirven

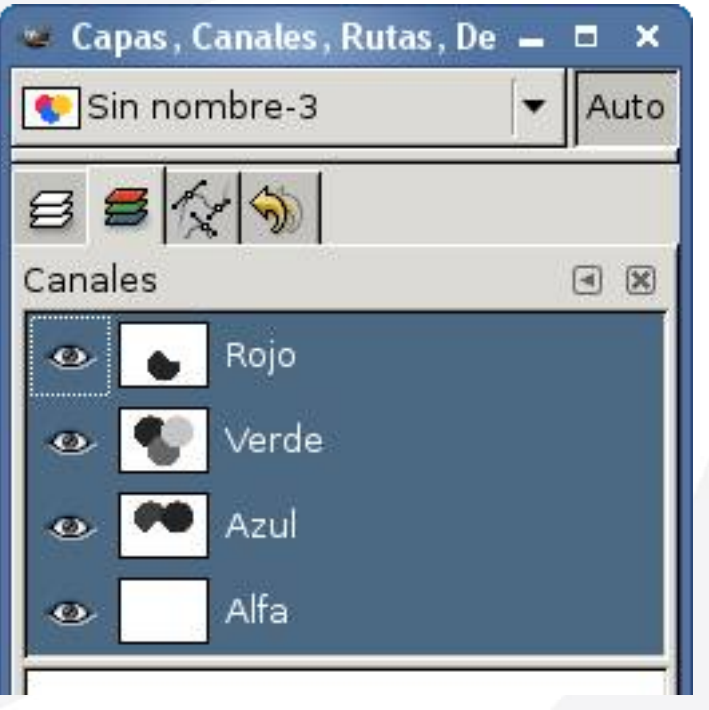

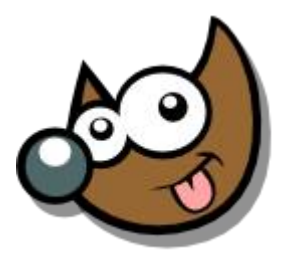

jEsuSdA 8)

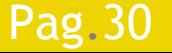

#### Pag. 30 **Indice**  $\cdot$  1 · 2 · 3 · 4 · 5  $\cdot$  6 · 7 · 8 · 9 · fin

**Filtros** 

iEsuSdA

#### Qué son y para qué sirven

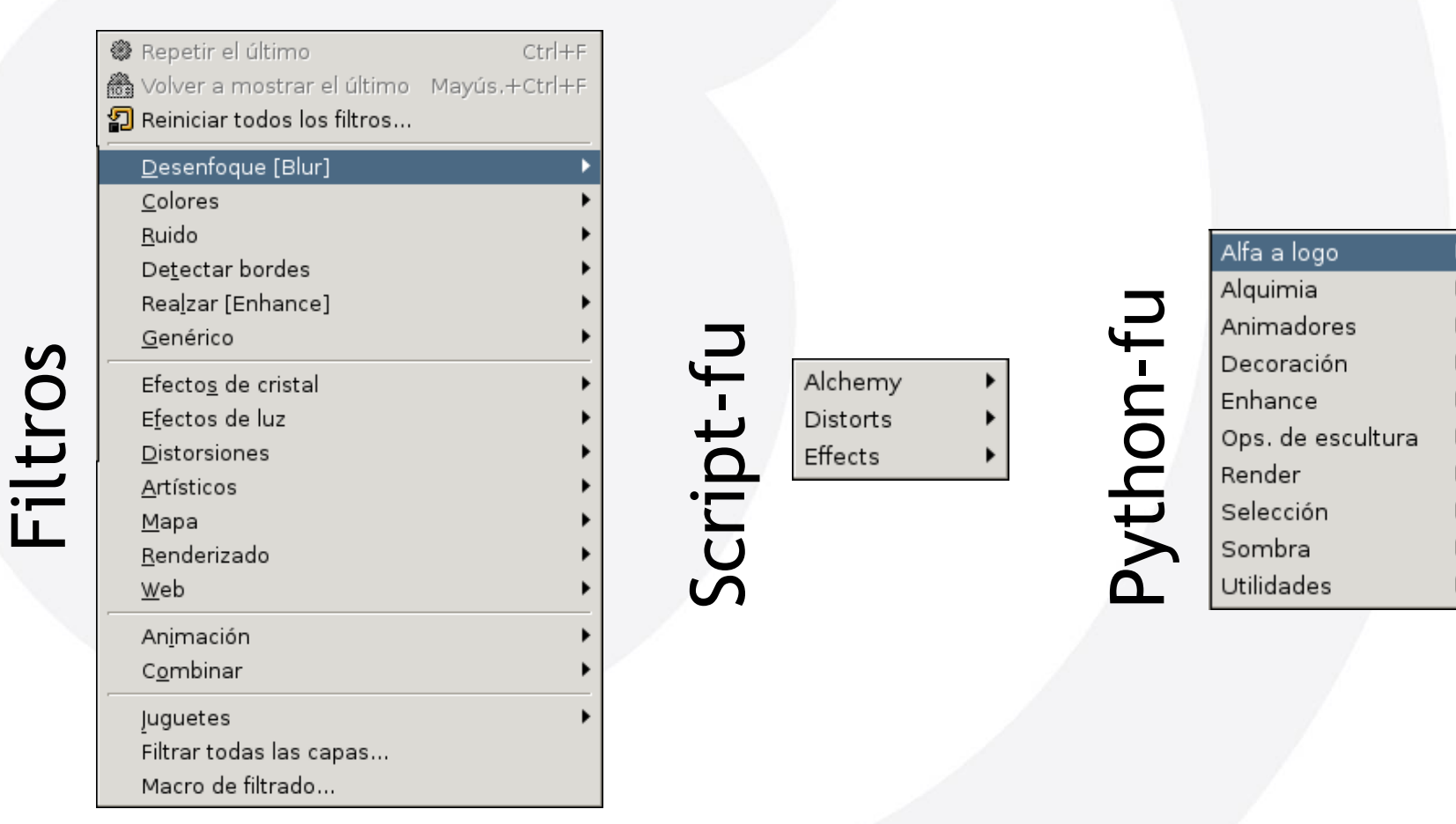

Pag. 31

#### Índice  $\cdot$  1  $\cdot$  2  $\cdot$  3  $\cdot$  4  $\cdot$  5  $\cdot$  6  $\cdot$  7  $\cdot$  8  $\cdot$  9  $\cdot$  fin

**Filtros**

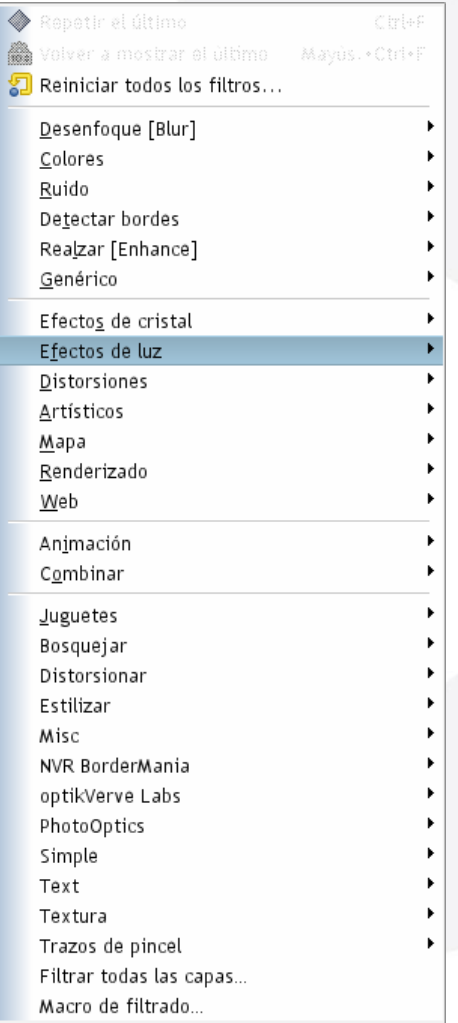

#### Extensibles

# registry.gimp.org

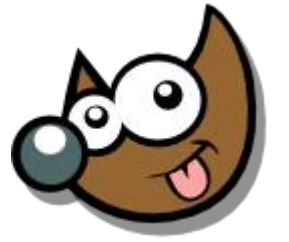

IESUSCIA

#### Pag. 32 **Indice**  $\cdot$  1 · 2 · 3 · 4 · 5 · 6 · 7 · 8 · 9 · fin

### **Taller Introducción Gimp Filtros**

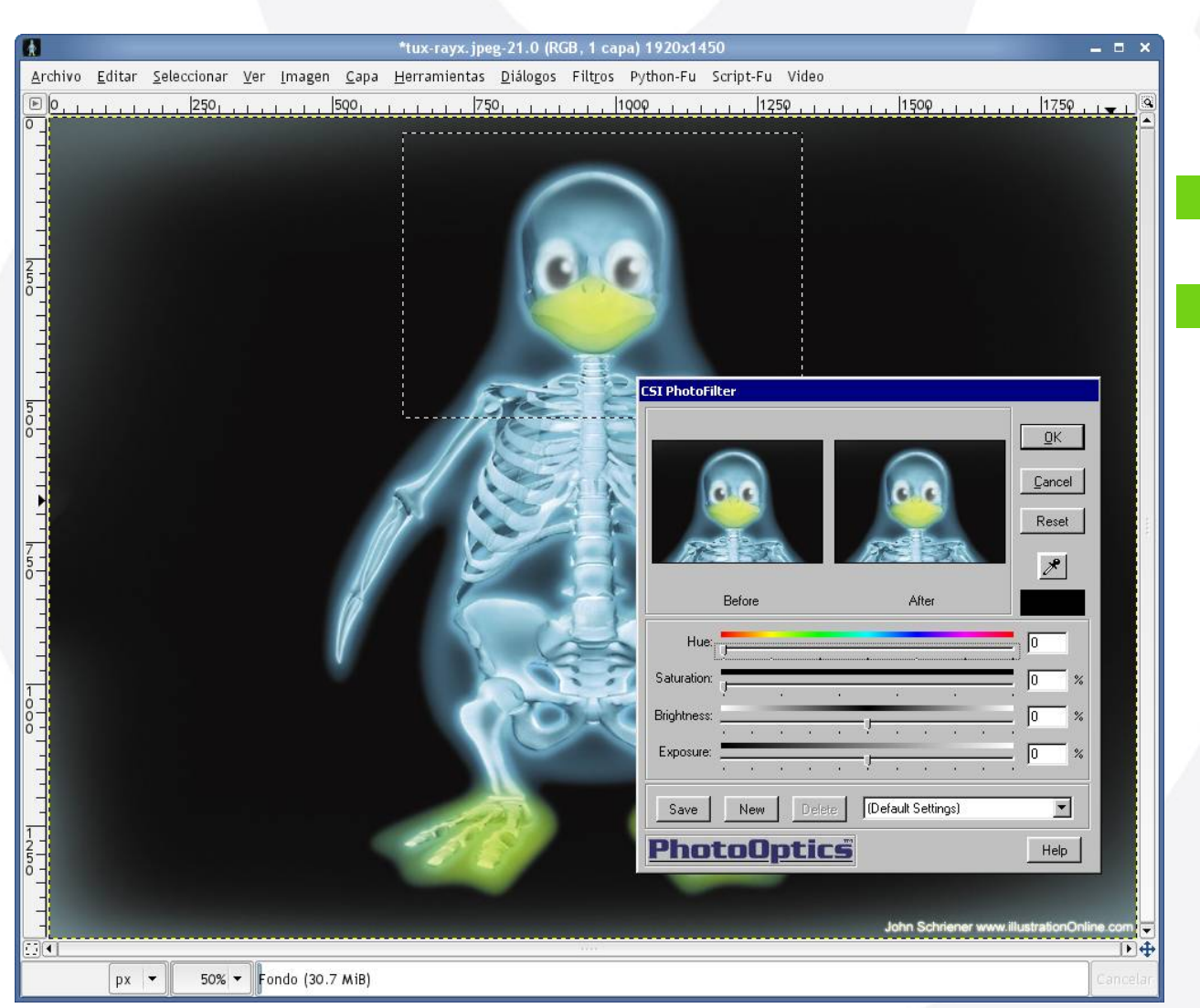

Pag. 33

Plugins de... Photoshop ;? pspi

Indice  $\cdot$  1  $\cdot$  2  $\cdot$  3  $\cdot$  4  $\cdot$  5  $\cdot$  6  $\cdot$  7  $\cdot$  8  $\cdot$  9  $\cdot$  fin

## **Taller Introducción Gimp Para Terminar · Formatos gráficos**

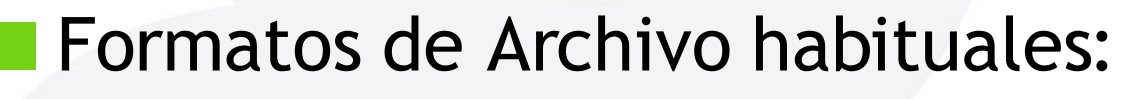

- Vectoriales
- Raster (Mapa de bits)
- Mixtos

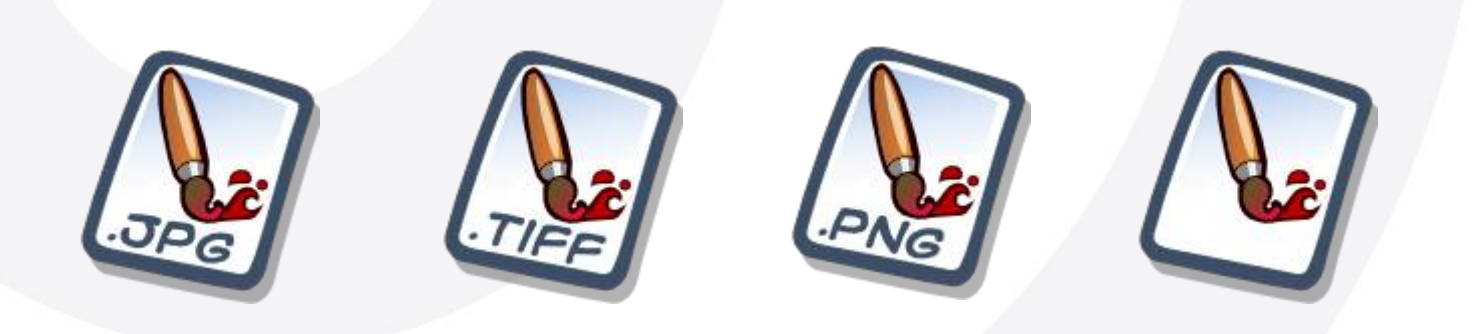

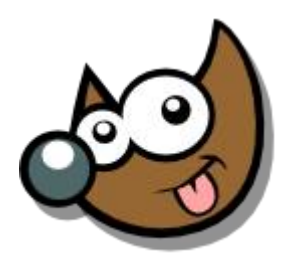

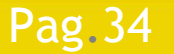

Pag. 34 **Indice**  $\cdot 1 \cdot 2 \cdot 3 \cdot 4 \cdot 5 \cdot 6 \cdot 7 \cdot 8 \cdot 9 \cdot \text{fin}$ 

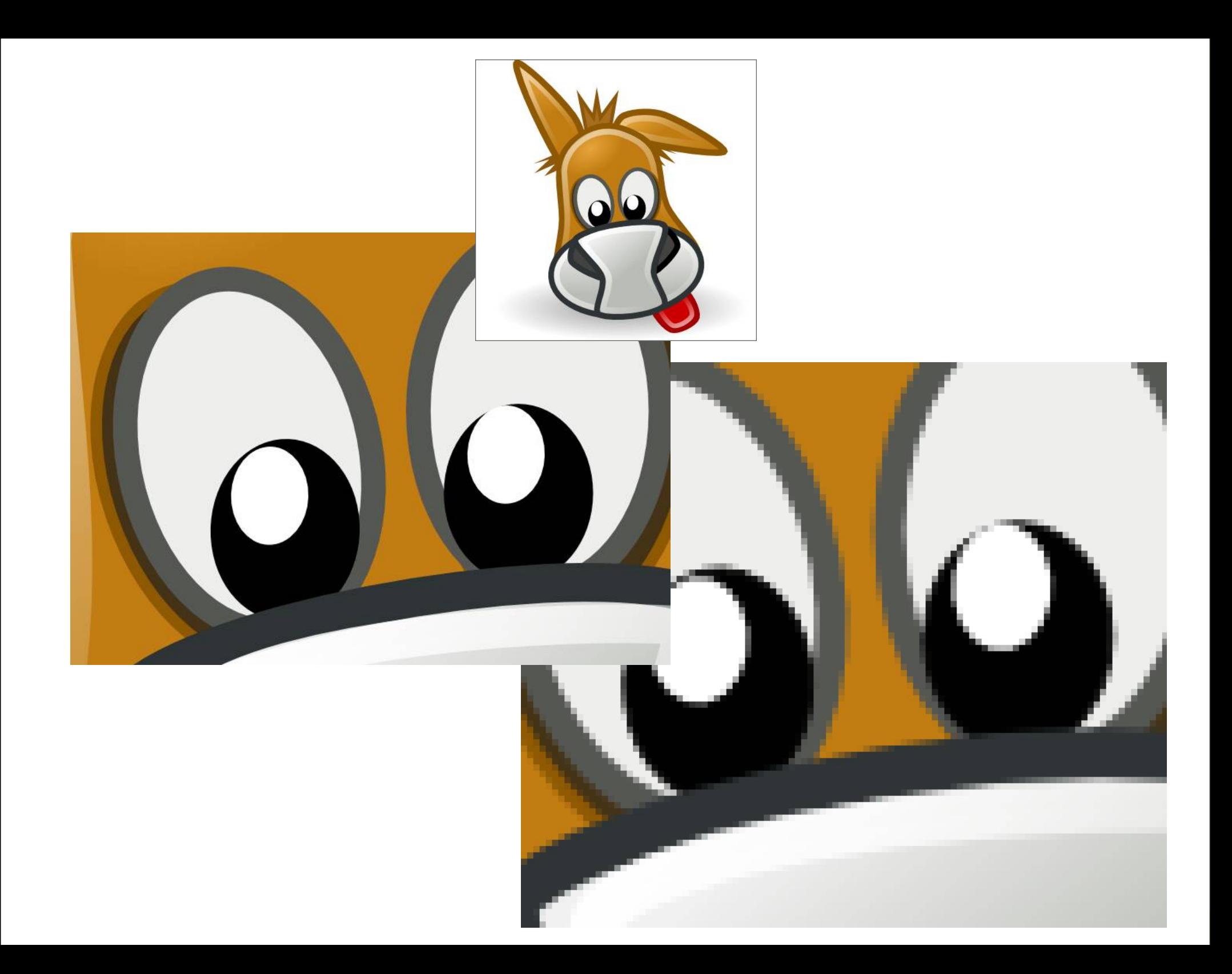

**Taller Introducción Gimp Para Terminar · Formatos gráficos**

 Formatos de Archivo habituales: ● En Bruto **• Compresión SIN Pérdida** 

**• Compresión CON Pérdida** 

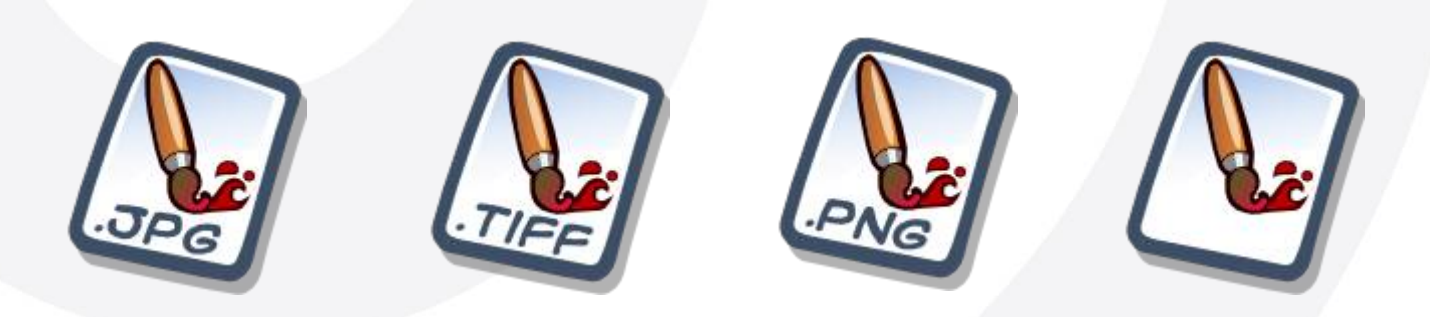

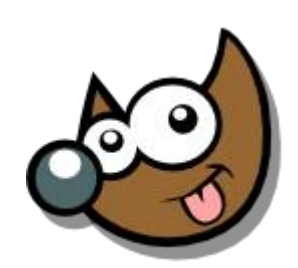

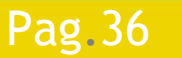

Pag. 36 **Indice**  $\cdot$  1 · 2 · 3 · 4 · 5 <u>· 6 · 7 · 8 · 9 · fin</u>

### **Taller Introducción Gimp Para Terminar · Formatos gráficos**

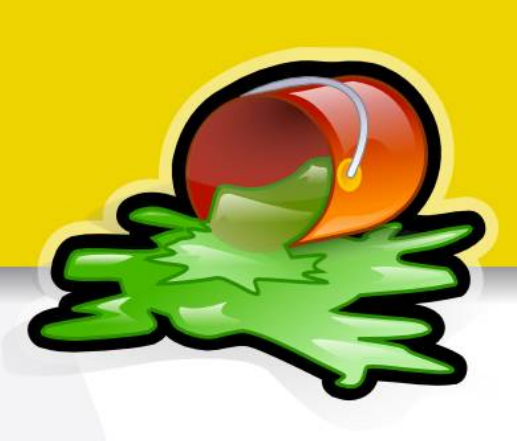

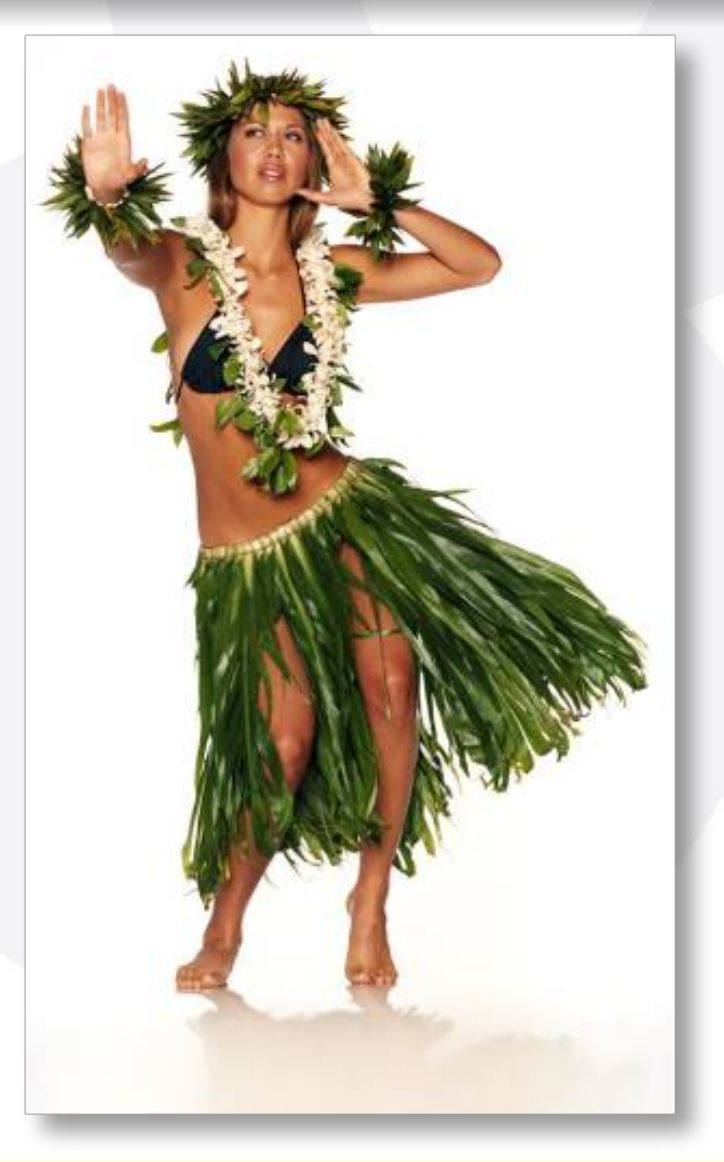

- Con pérdida: *JPEG*
	- 87,1 KB
- Sin pérdida: *PNG*
	- 488,1 KB

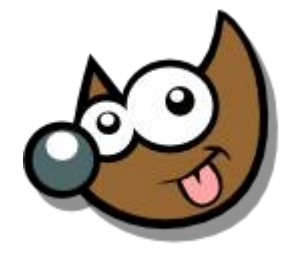

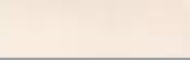

Índice  $\cdot$  1  $\cdot$  2  $\cdot$  3  $\cdot$  4  $\cdot$  5  $\cdot$  6  $\cdot$  7  $\cdot$  8  $\cdot$  9  $\cdot$  fin

#### **Para Terminar · Formatos gráficos**

#### **NXCF**

Pag.38

- Formato específico para GIMP
- Información:
	- ◆ Sin Pérdida de Información
	- ◆ Capas
	- ◆ Texto editable
	- Máscaras
	- ◆ etc.
- Lo usaremos cuando queramos guardar la base de un trabajo
- Peso medio/alto

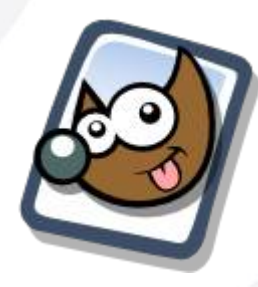

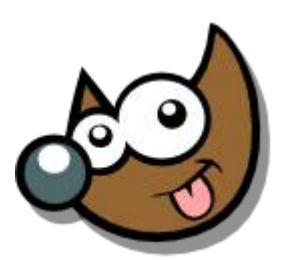

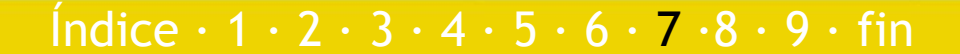

## **Para terminar... Taller Introducción Gimp**

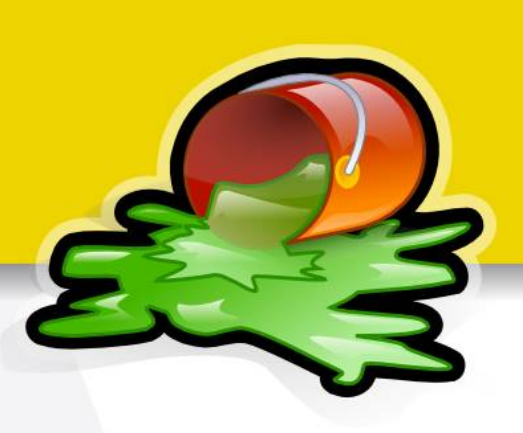

Este documento está licenciado bajo

Creative Commons (*Attribution-NonCommercial-ShareAlike*)

Puedes:

Pag.39

- Copiar, reproducir, mostrar públicamente y modificarlo, siempre y cuando cites al autor (o *sea,* yo),
- no lo uses para fines comerciales,
- y las obras derivadas se mantengan bajo esta misma licencia.

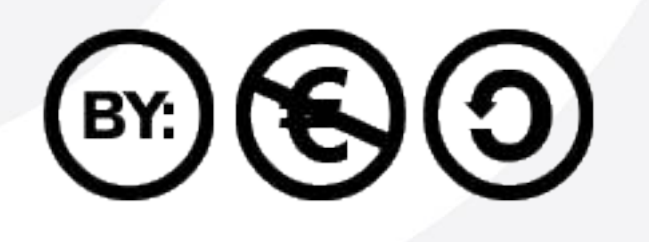

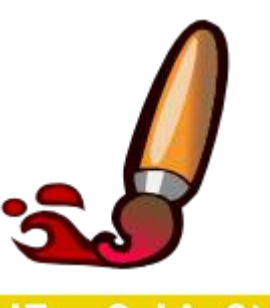

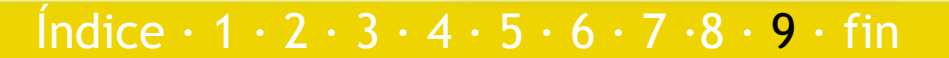

## **Para terminar... Taller Introducción Gimp**

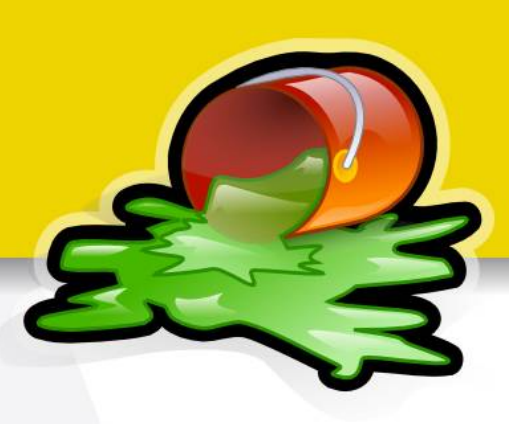

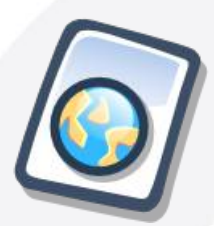

Puedes descargar esta presentación en: www.jesusda.com/docs/tallerintrogimp/taller-intro-gimp.pdf

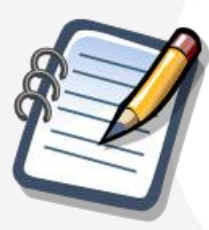

Más información y referencias en: www.jesusda.com/docs/tallerintrogimp/

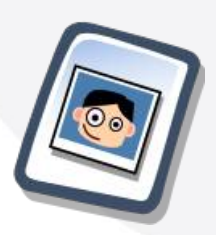

Noticias y contacto en mi blog: www.jesusda.com/blog

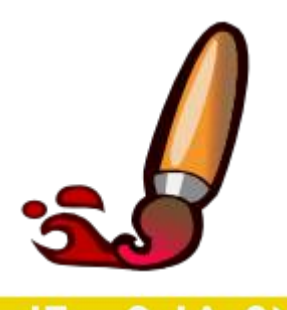

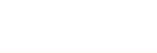

Índice  $\cdot$  1  $\cdot$  2  $\cdot$  3  $\cdot$  4  $\cdot$  5  $\cdot$  6  $\cdot$  7  $\cdot$  8  $\cdot$  9  $\cdot$  fin

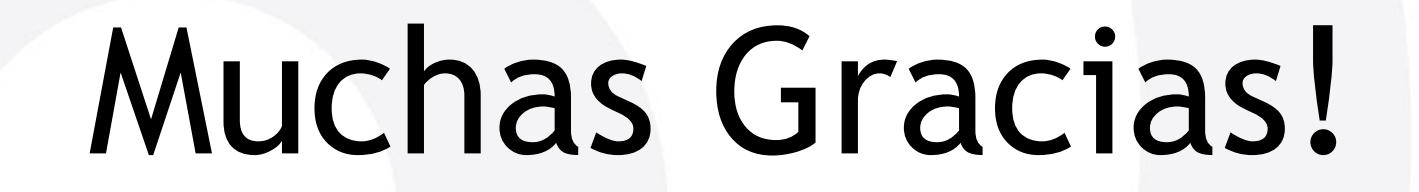

jEsuSdA 8)

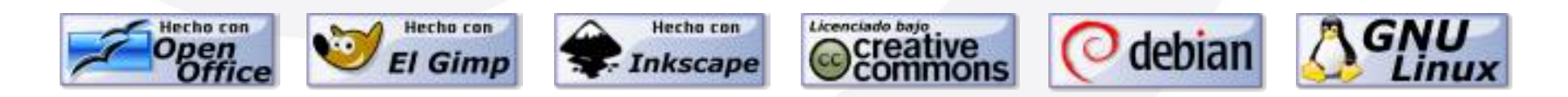

Indice  $\cdot$  1  $\cdot$  2  $\cdot$  3  $\cdot$  4  $\cdot$  5  $\cdot$  6  $\cdot$  7  $\cdot$  8  $\cdot$  9  $\cdot$  fin

iEsuSdA 8)

Pag.41